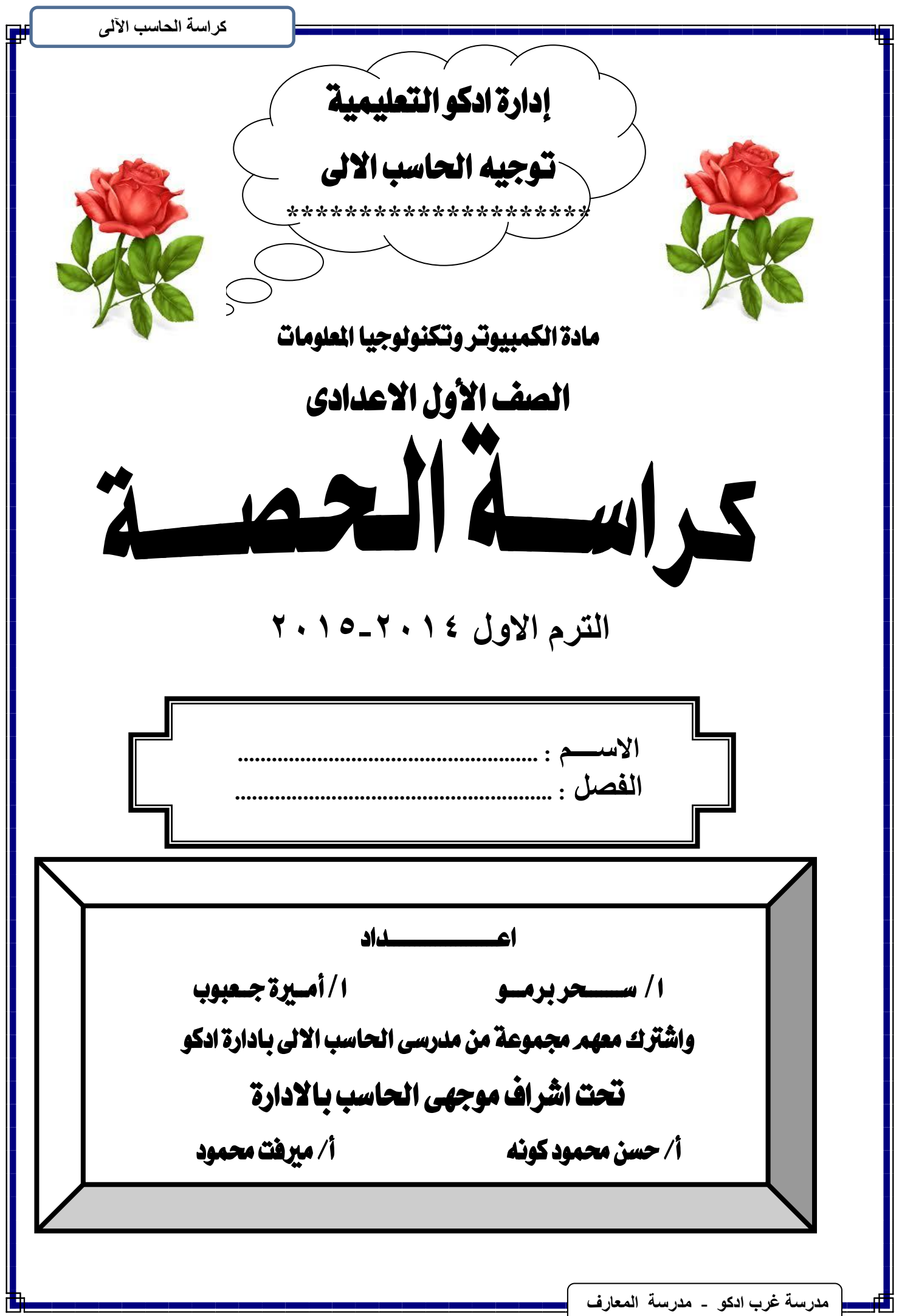

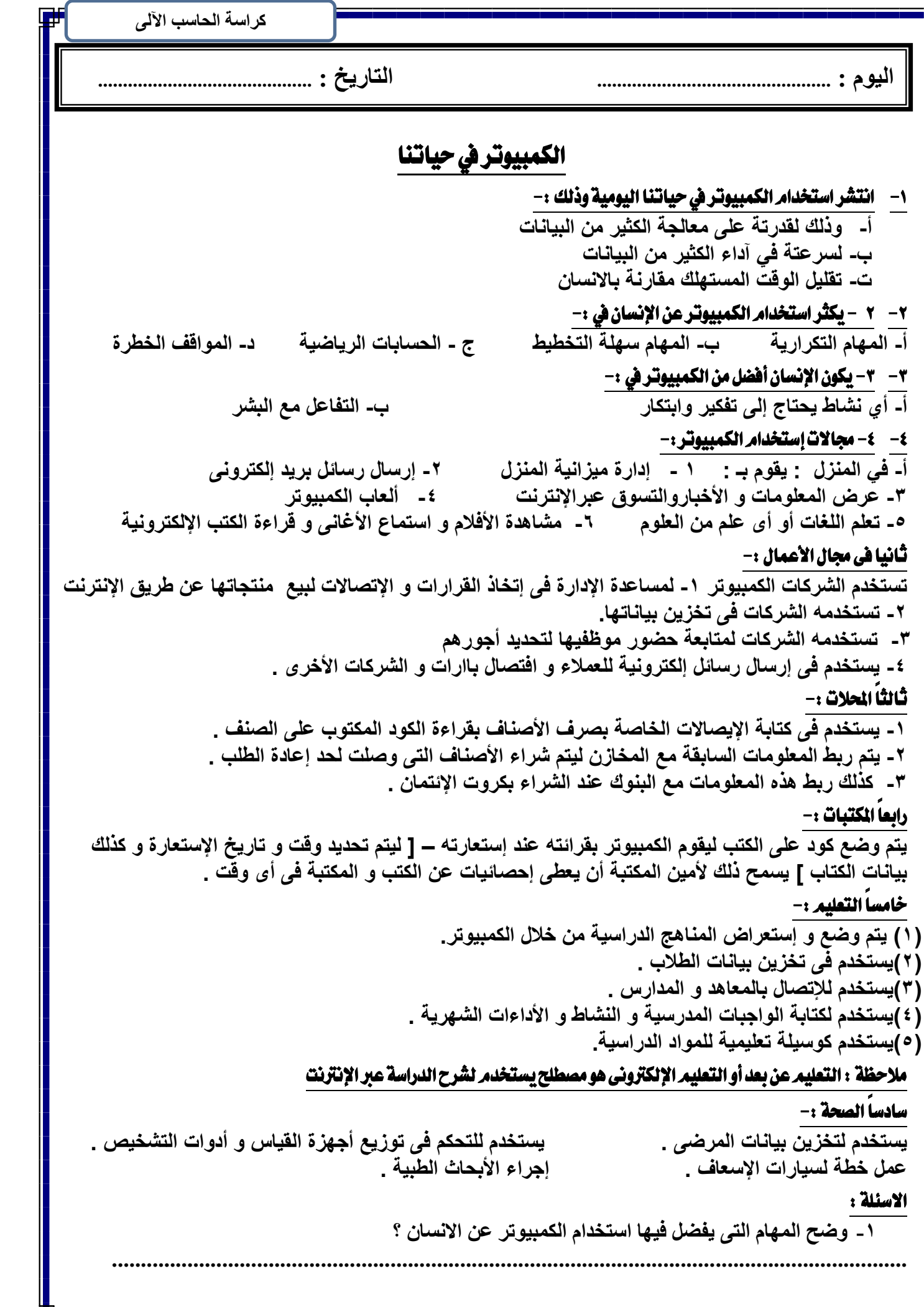

曹

كراسة الحاسب الآلى ٢ \_ وضح المهام التي يفضل فيها استخدام الانسان عن الكمبيوتر ؟ ٣\_ اذكر المجالات المختلفة التي يستخدم فيها الكمبيوتر ؟ النشاط : التاريخ : .............. ــام الكمبيوتر ١- الكمبيوتر :- جهاز اليكتروني يقوم بمعالجة البيانات لتتحول إلى معلومات مفيدة ٢- نظام الكمبيوتر يتكون منٍ أربعة أجزاء: ج- العنصر البشري ب۔ البر مجیات د- البيانات والمعلومات أ- الأجهز ة ١- الأجهزة هي:- الاجزاء المادية التي يمكن أن نراها. ٢- البرمجيات هي: عبارة عن حزم من الأوامر ينفذها الحاسب. ٣- البيانات هي: عبارة عن حروف او ارقام او صور او اصوات او فيديو يتم تخزينها في الكمبيوتر في صورة ملفات باسم معين <sub>. و هي</sub> المادة الخام للمعلومات و *الملف /* عبارة عن مجموعة بيانات لها اسم معين <sub>.</sub> المعلومات هي: ربط هذة الحقائق معاً عن طريق المعالجة وهي ناتج معالجة البيانات . العنصر البشري: يقصد بـة الأشخاص الذين يقومون ـ الصيانـة ـ تطوير البرمجيات ـ التصميم ـ الإستخدام انواع الكمبيوتر السعة : حجم القرص الصلب من ٤٠ جيجا بايت : الكمبيوتر الشخصي Personal Computer PC هو كمبيوتر مكتب*ى* قامت بتصميمه شر كة IBM سنة . ۲ ۱ جیجا بایت السرعة : متصاعد من ٥٠٠ ميجاهيرتز إلى ٣ جيجا ۱۹۸۱ ـــ و قامت شرکات أخرى بإنتاج كمبيوتر مكتبي متوافق مع IBM — و المقصود بمتوافق أنه هرتز التكلفة : منخفض السعر ، لكنه أغل*ى* من جهاز يمكن أن يعمل تحت نفس نظام التشغيل . كمبيوتر شخص*ى* PC مكاف*ى*ء له . السعة : حجم القرص الصلب من ٤٠ جيجا بايت الى الكمبيوتر المحمول Laptop أكثر من ٥١٢ حيجا يابت هو كمبيوتر محمول أخف وزناً من ال PC و Mac الكمبيوترالعملاق Mainframe هو كمبيوتر \_ قوى و كبير ، و يدعم العديد من ــ ور هو يعمل اببطارية . السعة : حجم القرص الصلب من ٢٠ : ١٦٠ جيجا المستخدمين في نفس الوقت ـــ تستخدمه المحال التحارية و المنظمات الكبيرة . ىايت السرعة : سريع لكن أبطأ قليلاً من الكمبيوتر المكتبى السعة : حجم القرص الصلب عدة مئات أو آلاف من أجهزة الكمبيوتر الشخصي متصلة ببعضا . تصل إلى " Ghz التكلُّفةُ : منخفض السعر لكنه أغلى من جهاز كمبيوتر شخصى PC مكافىء له . الكمبيوتر ماكنتوش Macintosh هو كمبيوتر مكتبى و لكنه غير متوافق مع IBM و الكمبيوتر الخادم Server له نظام تشغيل مختلف ، و يستعمل برامج خاصة .

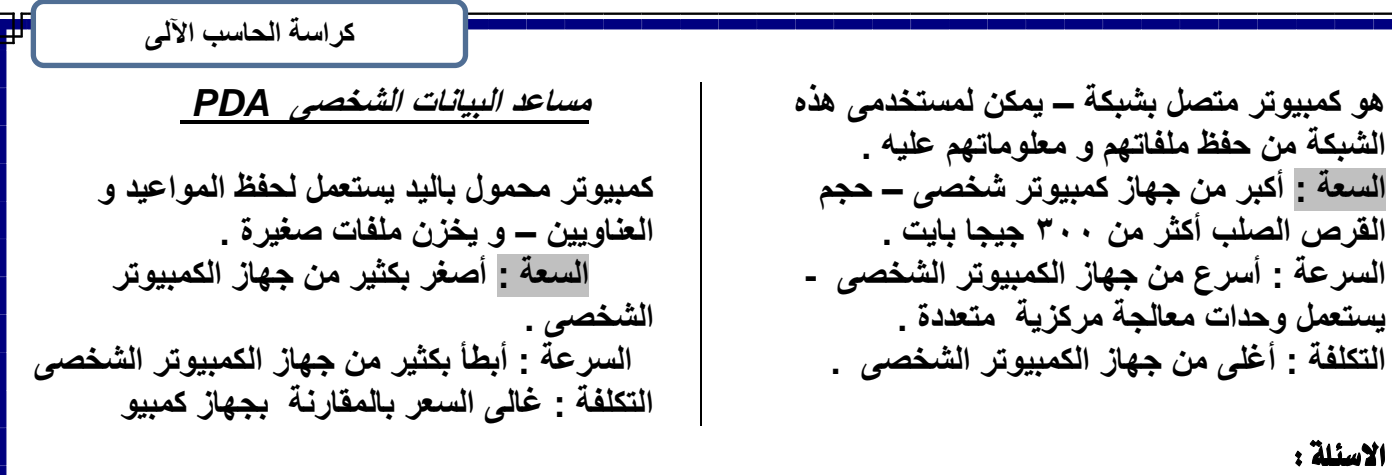

# اكمل العبارات الاتية :-

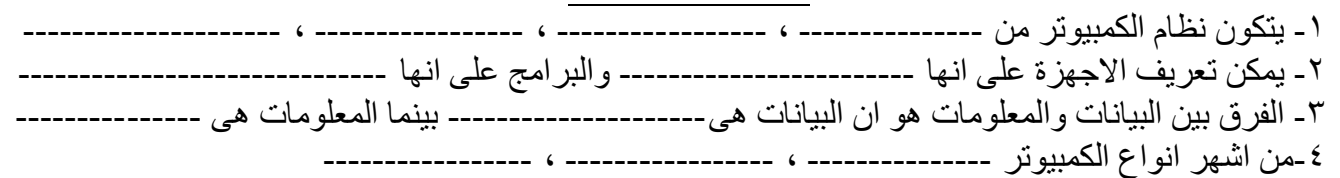

# النشاط :

أنواع الكمبيوتر

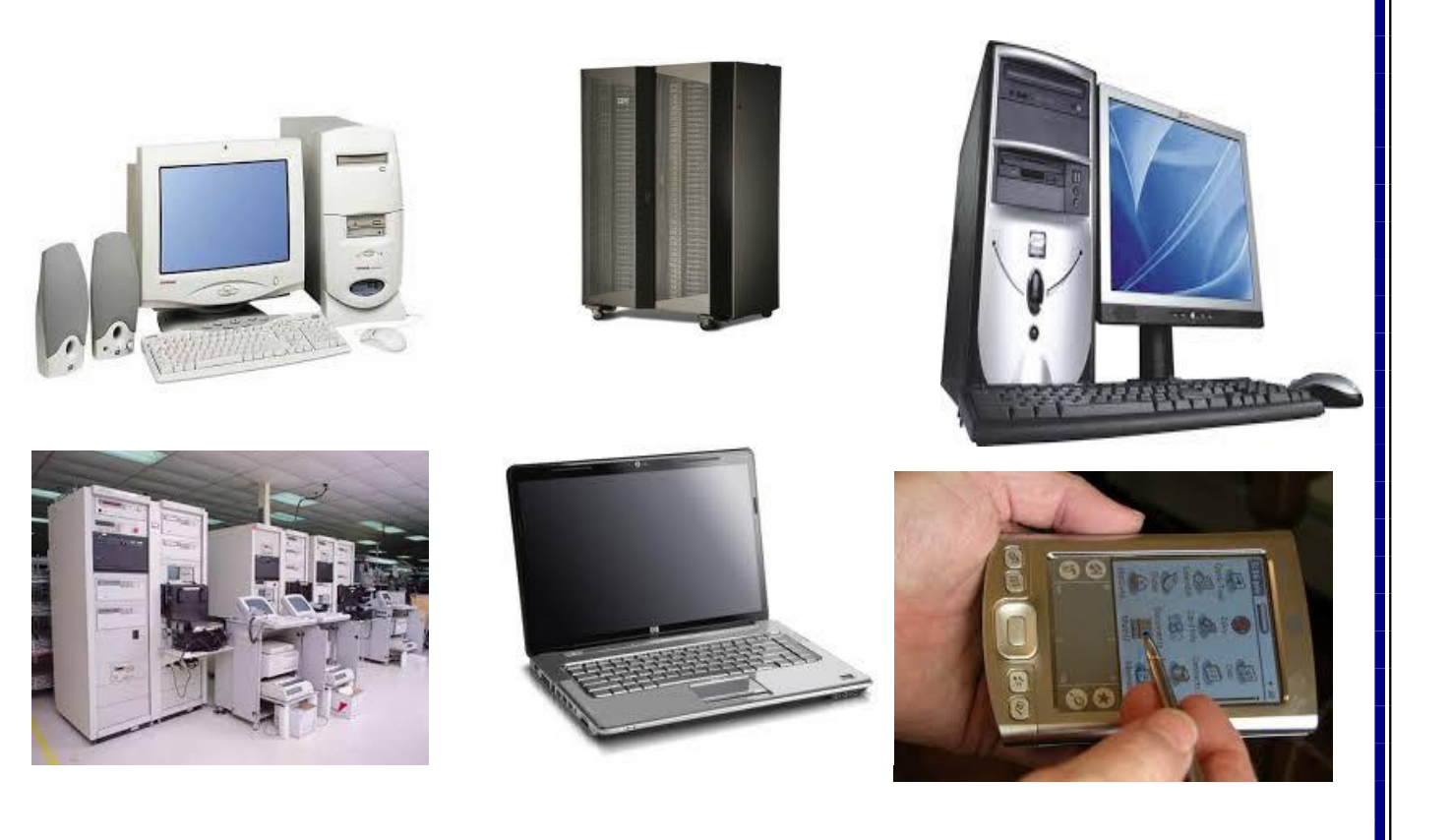

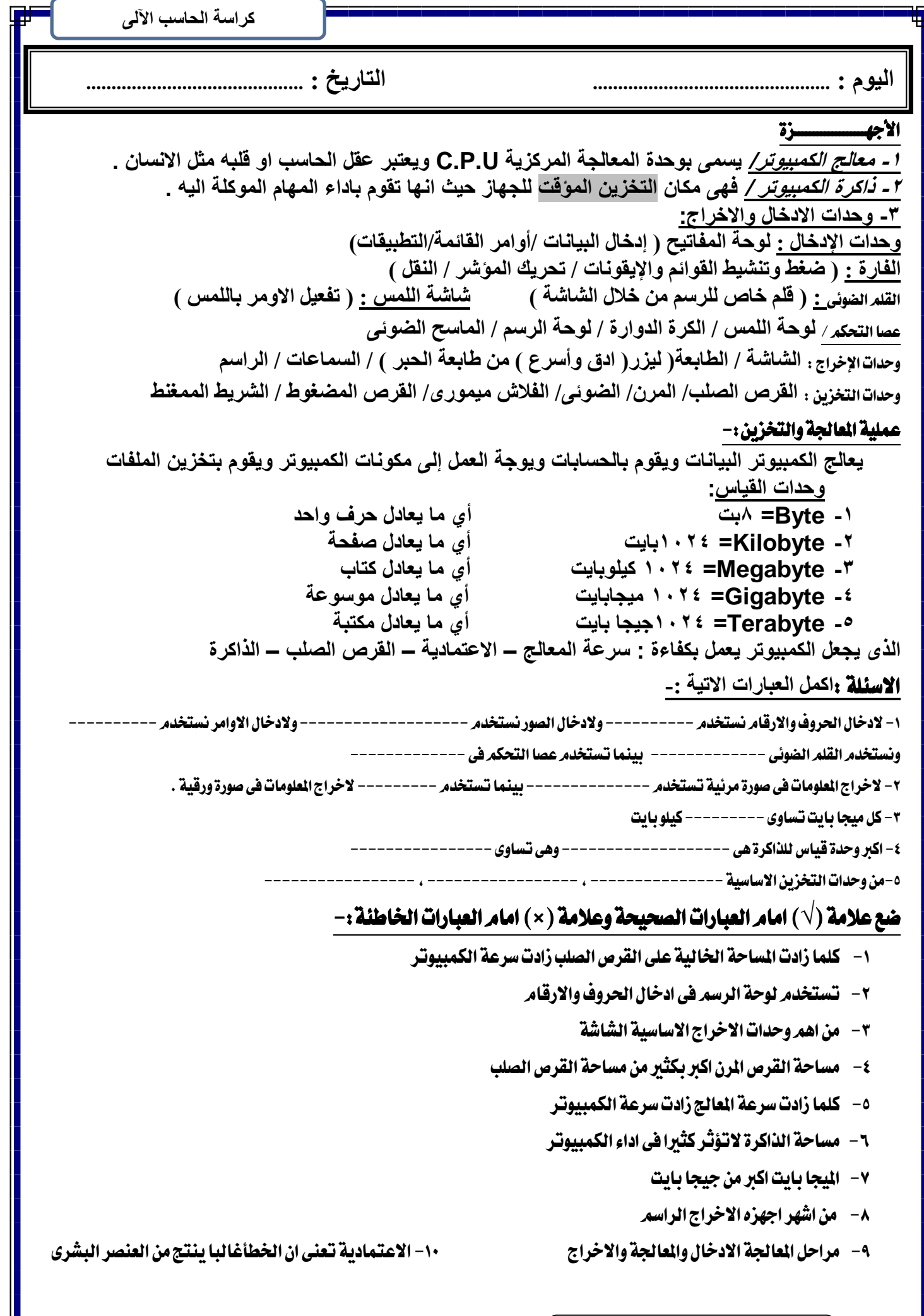

山

**ِذسعخ غشة ادوٛ - ِذسعخ اٌّؼبسف**

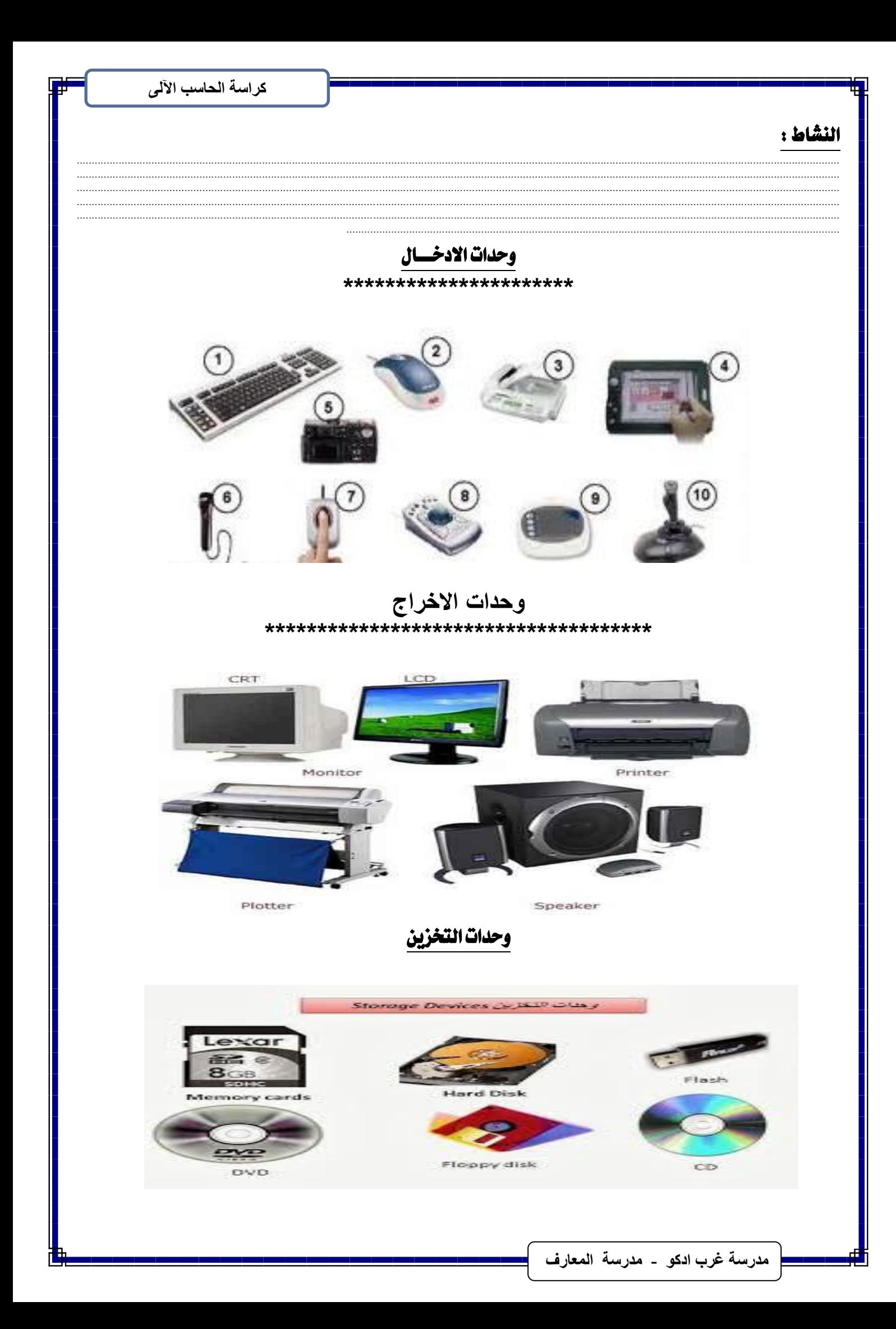

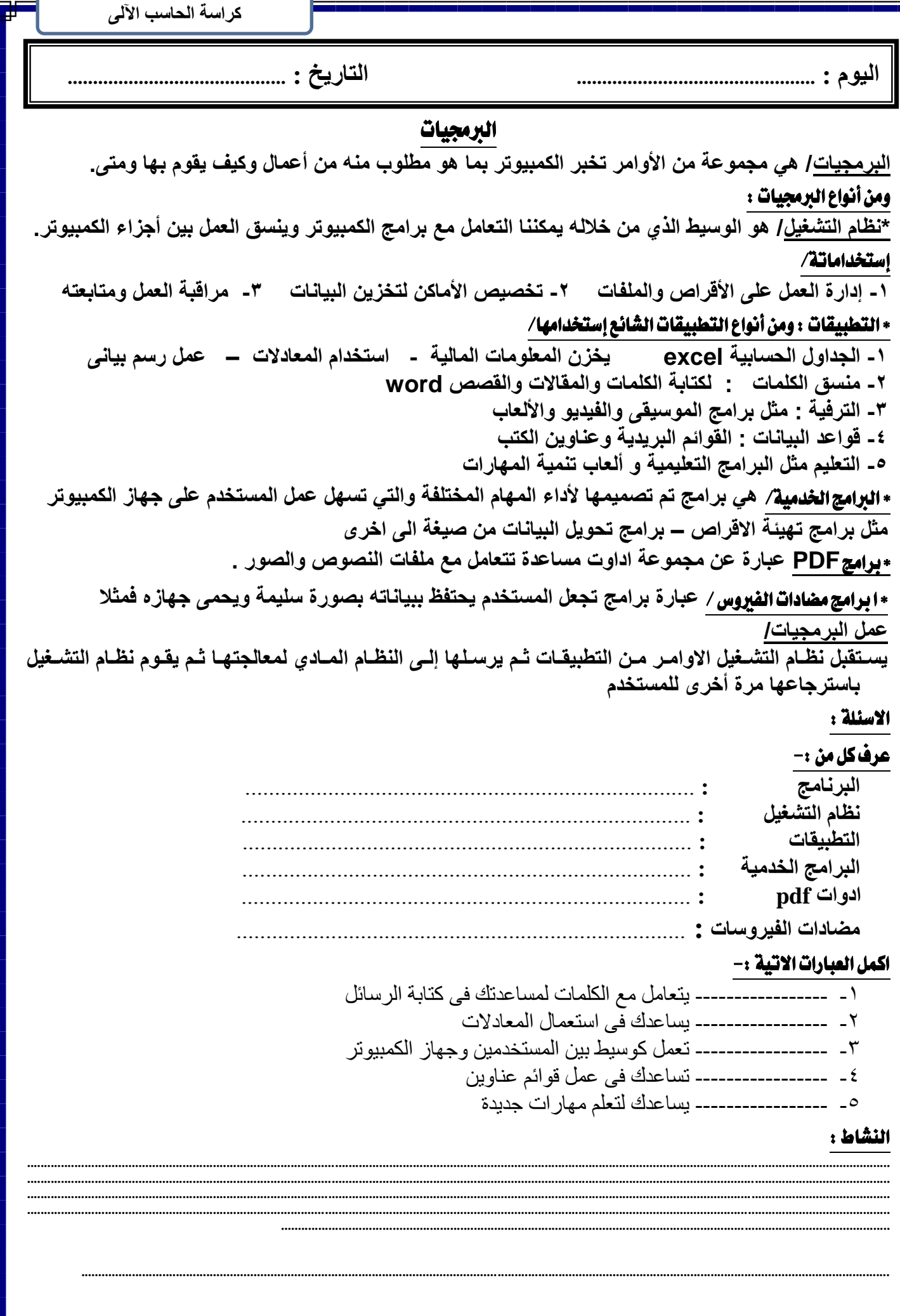

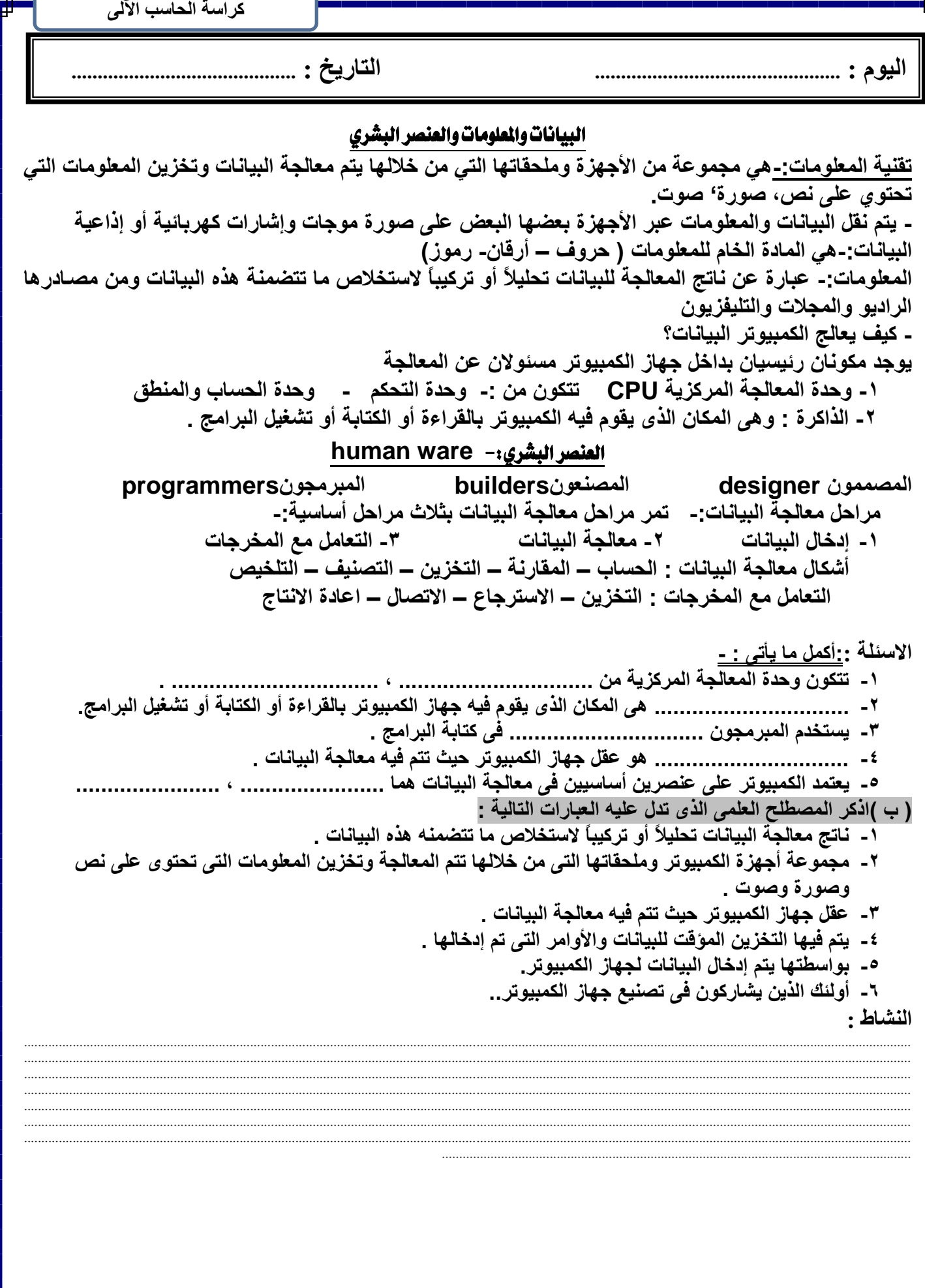

**وشاعخ اٌحبعت اٌٝ٢** ايػبهات الشبكة ه*ي|* عبارة عن جهازي كمبيوتر على الأقل متصلين ببعضهما البعض ويمكن أن تكون هذه الأجهزة في نفس الغرفة أو ف*ي* نفس المبن*ى* أو حت*ى في م*نطقتين متباعدتين **ِضا٠ب اعزخذاَ اٌشجىبد-: -1 اٌّشبسوخ فٟ اعزخذاَ اٌّٛاسد ِضً اٌـبثؼبد -2 ِشبسوخ اٌج١بٔبد -3 عشػخ ٚوفبءح اإلرظبالد رمً١ٍ اٌزىٍفخ ٚاٌٛلذ** شبكة المعلومات العالمية/ www : عبار ة عبار ة عن مجموعة من المستندات الإليكتر و نية المر تبطة معاً كشبكة العنكبوت ، هذه المستندات مخز نـة عل*ى* أجهزة كمبيوتر ت*سمى* (مزودات الخدمة) موجودة ف*ي* كل مكان حول العالم \* \* متطلبات الاتصال بشبكة الانترنت : جهاز كمبيوتر – متصفح للإنترنت – الإتصال بأحد مزودى الخدمة س :كيف تعمل الشبكة؟ نـدخل عنـوان الموقـع URL فـي المتّصـفح الـذي يرسـل طلـب إلـي مـزود الخدمـة الـذي يستضيف الصفحة الذي بدورة يفتح الموقع ويعرضه عل*ى* الشاشة ِ*ما هي صفحة المعلومات /* عبارة عن مستند الكتروني تمت كتابته بلغة تسمى HTML . *المواقع :* تتكون من صفحة المعلومات او اكثر والت*ى* تتعلق بموضوع مشترك مثل الالعاب الرياضية ---------- الخ <u>ِفستع*رضات الويب /* عبارة عن برنـامج يستعمل لروْي<sup>ة</sup> صفحات المعلّومات على الشبكة العالمية فمثلا Internet</u> **explorer** *استخدام العِثاوين /* عنوان صفحة المعلومات يشير الى المكان الذى تم تخزين صفحة المعلومات فيه على الانترنت ك*يف يعمل النص الفائق /* النص الفائق بداخله عنوان ( URL ) مخفى فيتم الوصول اليه عند النقر بالفأرة عليه **ّ٠ٚىٓ اْ ٠أخز اوضش ِٓ ػٕٛاْ ٌٕفظ اٌظٛسح )map Image ) . خذِبد االٔزشٔذ /**  ١- البريد الالكتروني عبارة عن ارسال واستقبال ملايين الرسائل عبر الاتصال بالانترنت والتحدث مع اشخاص سواء في نفس الدولة او دولة اخرى <u>.</u> **-2 اعزؼشاع اٌشجىٗ اٌؼبٗ١ٌّ ٌٍّؼٍِٛبد -3 اٌجؾش -4 اٌٛعبئؾ اٌّزؼذدٖ ػٍٝ اإلٔزشٔذ \*\* ٌٍزجؾش فٟ شجىٗ اإلٔزشٔذ-: -1 ئػغؾ ػٍٝ ٚطٍٗ ٔض فبئك -2 ئظغؾ ػٍٝ طٛس ٚطالد فبئمٗ -3 وزبثٗ )URL )اٌؼٕٛاْ فٟ طٕذٚق اٌؼٕٛاْ صُ اٌؼغؾ ػٍٝ Enter** \*\*\*\* مستعرض الويب:- عبارة عن برنامج يستع*مل ار*وَية الصفحات على شبكه الإنترنت مثل **Mozila firefox – avant browser- opera- explorer** الاسئلة : ... ضع كل كلمة مما يل*ي* في مكانها المناسب : **) Multimedia – اٌجؾش – WWW – URL – ِزظفؼ اٌشجىخ – طفؾخ اٌّؼٍِٛبد (** ١ - تستخدم خدمة ......................... لإيجاد المستندات المتوفرة عن أي موضوع على الشبكة العالمية . **-2 رؼزجش .................... عضءاً ثغ١ـبً ِٓ اإلٔزشٔذ .** ٣- ...................... عبارة عن الصوت أو الفيديو أو الحركة أو الفيديو التفاعل*ي* ذو الثلاثة أبعاد . ٤ - ...................... برنـامج يستعمل لروَية صفحات المعلومات عل*ى* الشبكة العالمية . **-5 ..................... ِغزٕذ ئٌىزشٝٔٚ رّذ وزبثزٗ ثٍغخ HTML. -6 ..................... ٠مظذ ثٗ ػٕٛاْ اٌّٛلغ ػٍٝ شجىخ االٔزشٔذ .** النشاط : ............................................................................................................................................................................................................................................................... ............................................................................................................................................................................................................................................................... ............................................................................................................................................................................................................................................................... ............................................................................................................................................................................................................................................................... ............................................................................................................................................................................. **اَٛ١ٌ : ............................................... اٌزبس٠خ : ...........................................**

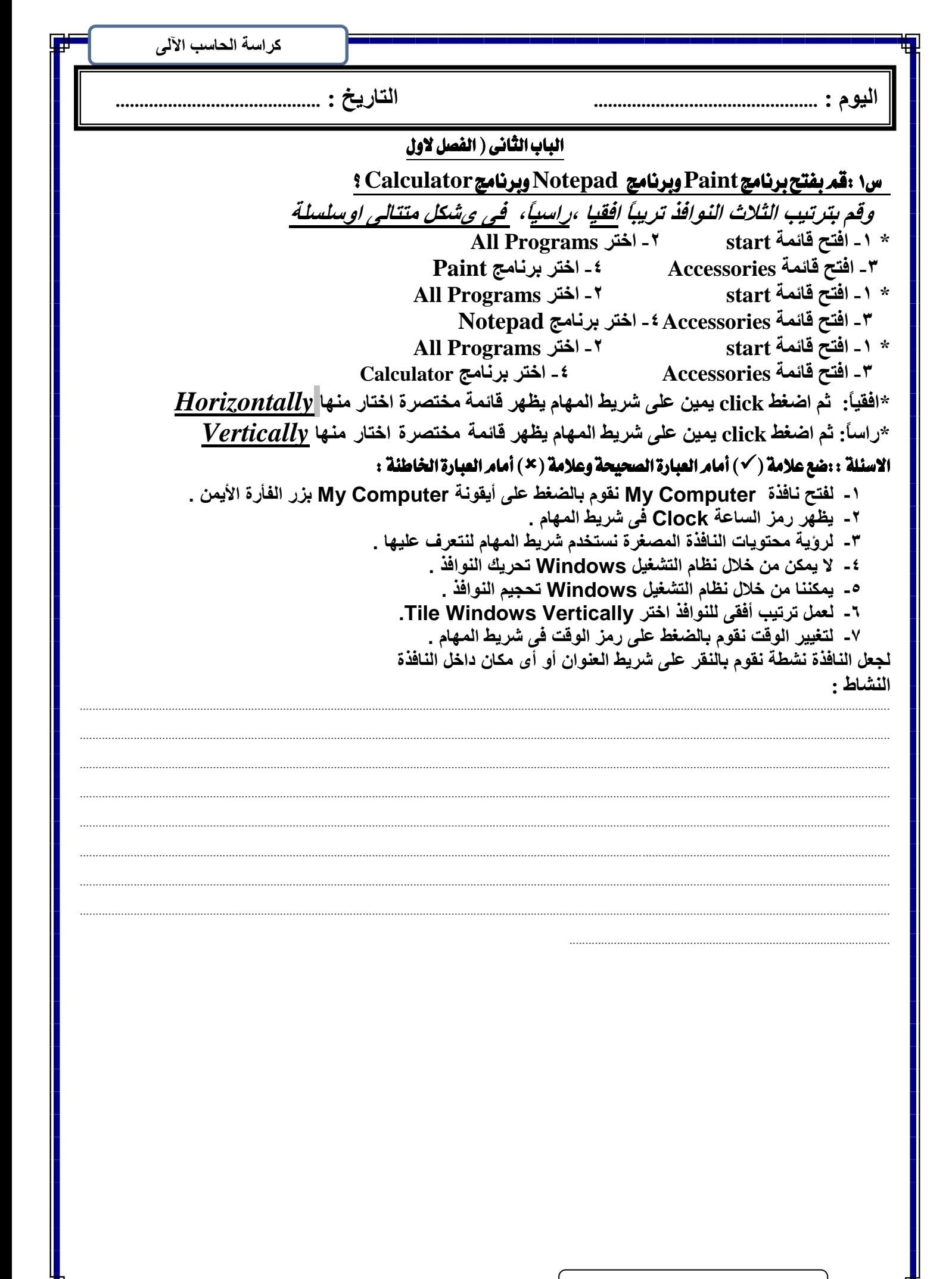

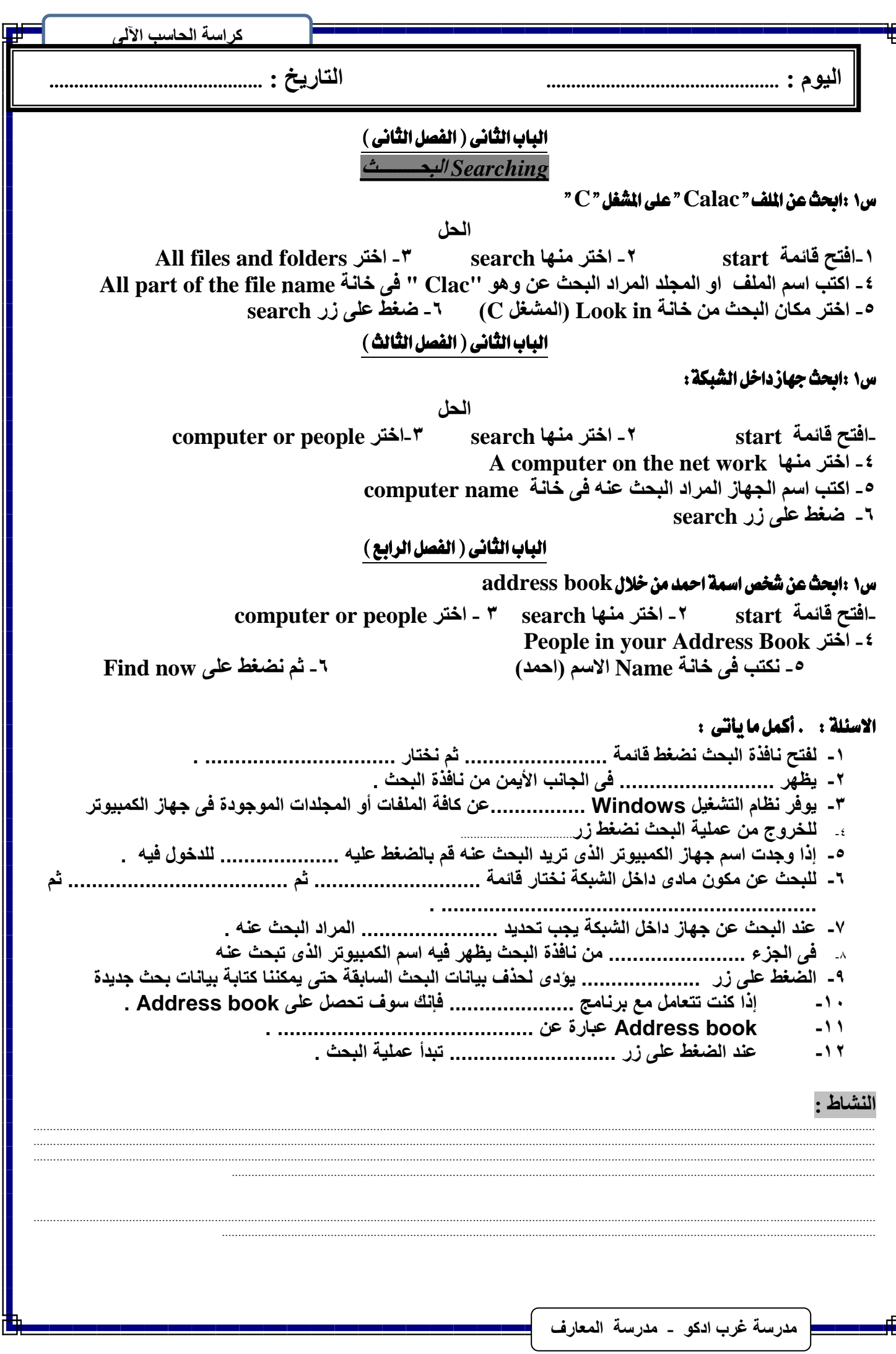

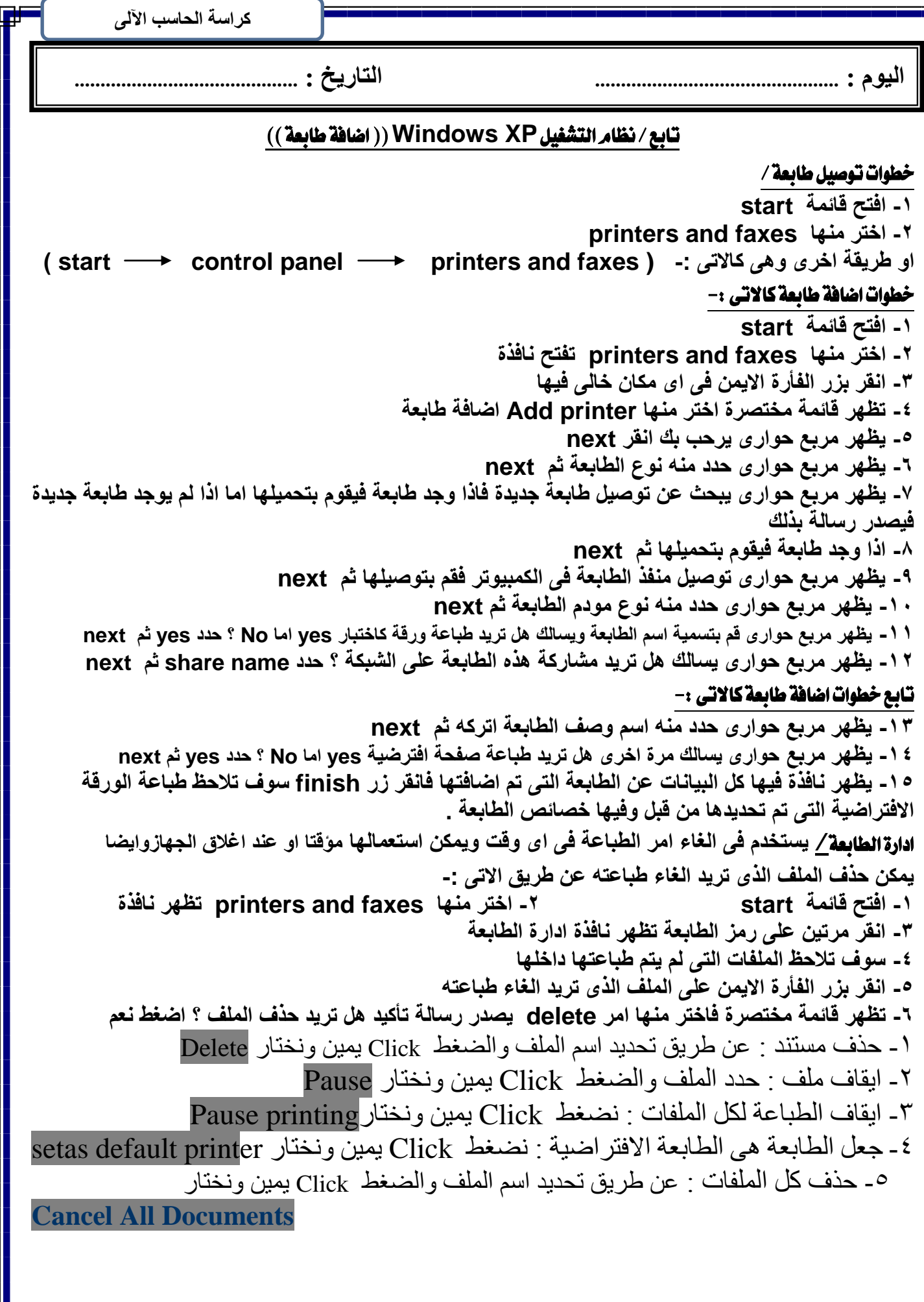

#### <u> 211 </u> **الاســــــــ**

#### السؤال الأول :ضع علامة ( v ) أمام العبارة الصحيحة وعلامة ( × ) أمام العبارة الخاطئة :

- ١ لا يمكننا من خلال نظام التشغيل اضافة طابعة جديدة \_
- ٢- لإضافة طابعة جديدة نختار Printer and Faxes من قائمة Start .
	- ٣- عند استخدام طابعة جديدة يجب تعريفها لنظام التشغيل .
- ٤- الخاصية Plua & Plav تعني أنه يمكن توصيل الوحدة ويتعرف النظام تلقائياً على المكون المادي .
	- ٥- يمكننـا من خلال برنـامج إدارـة الطابعة إلـغاء أمر الطباعة .
		- ٦- يتعرف نظام التشغيل دآئماً على الطابعة الجديدة .
			- ٧- برنـامج إدارة الطابعة ليس له فَائدة .
	- ٨- يظهر ببرنامج الطابعة عدد صفحات الملف المرسل للطابعة .
		- ٩- لا يمكننـا حذفٌ جميع الملفات المرسلة للطابعة .
	- . ١- يمكننا استكمال الطّباعة مرة أخرى في حالة إيقاف الطباعة مؤقتاً .
		- ١١- يظهر برنامج إدارة الطابعة بيانات عنّ الملف المرسل للطابعة .
- ١٢- لجعل الطابعة هي الطابعة الافتراضية نختلر أمر Set as default Printer من القائمة المختصرة .
	- ١٣- لحذف المستند من برنامج إدارة الطابعة نضغط Delete من لوحة المفاتيح .
		- يظهر ببرنامج الطَّابعة حجم الملف المرسل للطابعة .  $-11$

### السؤال الثَّاني :قمر بترتيب الخطوات التّالية للحصول على النّافذة التي يمكن من خلالها إضافة طابعة :-

- . Control Panel ) .
- ( ) اختر الأمر Printers and Faxes
	- ) افتح قائمة Start  $\rightarrow$
	- ( ) اضغط Add Printer

#### السؤال الثَّالث :أكمل ما يأتي :

- ١- لإضافة طابعة جديدة نختار ......................... من قائمة Start.
- 
- ٣- لحذف الملف من برنامج إدارة الطابعة نقوم بتحديد الملف ثم نضغط على .................
- ٤ لإيقاف المستند من برنـآمج إدارـة الطابعة إيقاف مؤقت نـختار الأمر .............. من القائمة المختصر ة
	- ٥- لحذف كل الملفات من برنامج إدارة الطابعة نختار أمر ............................
- ٦- لجعل الطابعة هي الطابعة الآفتراضية نقوم بتنشيط الطابعة ثم نختار أمر ................... من القائمة المختصرة - إيقاف المستند من بر نامج إدار ة الطابعة موفّتاً نختار Pause من القائمة المختصر ة .

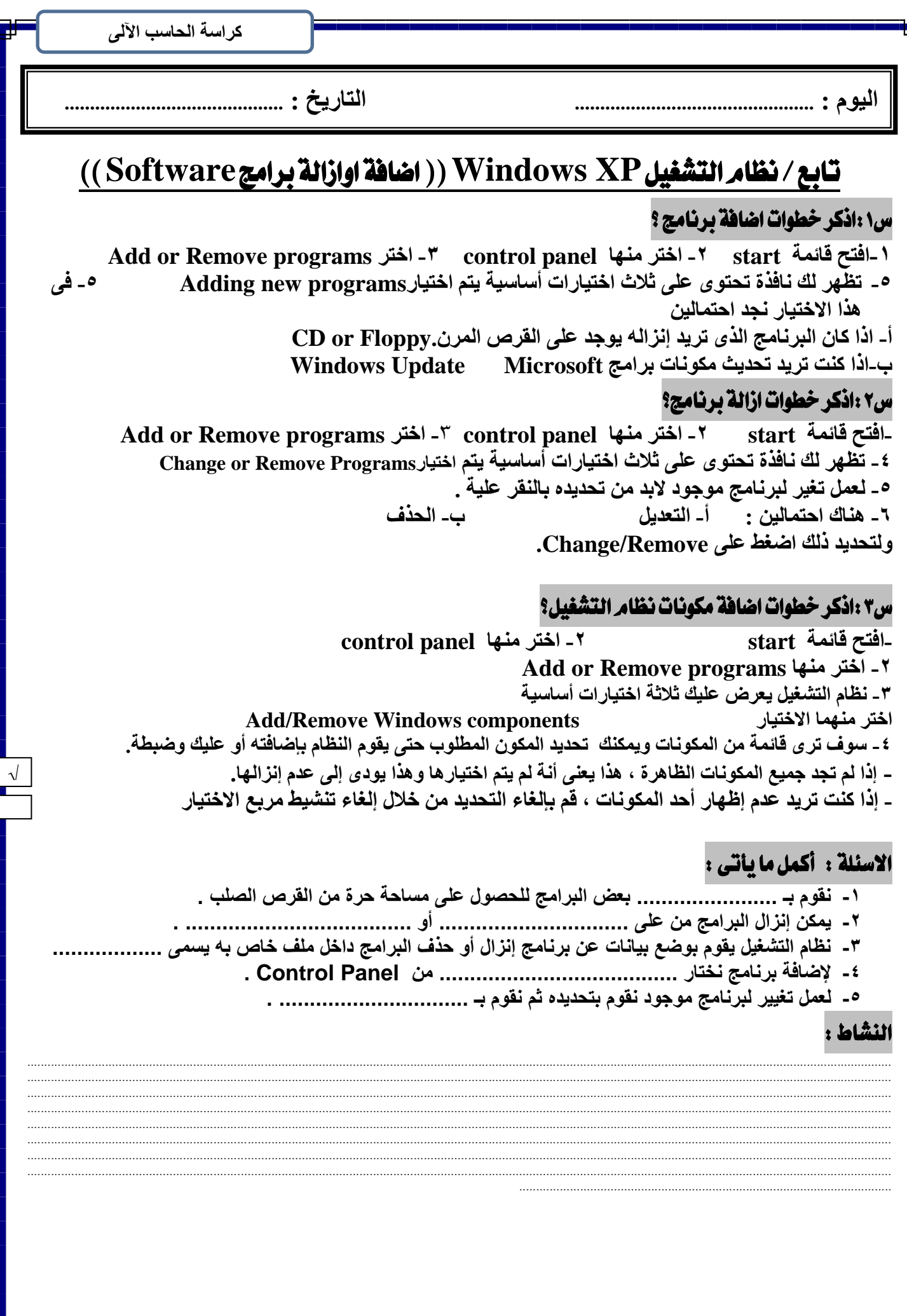

.<br>| مدرسة غرب ادكو ـ مدرسة المعارف |

# تابع/نظام التشفيل Windows XP (( ا**ضافة اوازالة مكون مادي Hardware ))**

Plug and plav: نظام التشغيل يساعد المستخدم على توصيل طابعة جديدة والتعرف عليها بسهولة وذلك من خلال تّوصّيل المكوّن المادى بالجهاز ثم تشغيل الجهاز وسوّف يتعرف النظام على المكون تلقائيـاً ويسمى هذا المفهوم **Plug and play**

Driver: عَنْدما يتم تعريف مكون مادى ما ال*ى* جهازك هذا يعنى ان جهازك يحتاج ملفات تساعدة على التعرف على هذا المكون المادي وتساعده على التصال بـ<sup>ّ</sup>ه وهذة الملفات تسمى Driver

# خطوات ا**ضافة او ازالة مكون مادي Hardware كالاتي :-**

**-1 افزؼ لبئّخ start control panel اخزش -2 -3 اخزش hardware Remove or Add اػبفخ اٚ اصاٌخ ِىْٛ ِبدٜ -4 عٛف ٠ظٙش ٔبفزح رشؽ١ت أمش next -5 ٠ظٙش ٔبفزح رغبٌه ً٘ رش٠ذ اٌغٙبص اٌزٜ رش٠ذ اػبفزٗ ِزظً ثبٌٙبسد اِب ال ؟ ؽذد ٔؼُ yes صُ next** ٦- يظهر نافذة حدد من خلالها نوع الجهاز الذي تريد اضافته لدى الكمبيوتر سواع كاميرا او ماسح ضوئ*ي* او طابعة او تعريف الصوت <u>.</u>

# خطوا**ت تثبيت الكاميرا؟**<br>١ -افتح قائمة start

**-2افزح لبئّخ start -1 اخزش ِٕٙب panel control**

**Switch to category view ٍٝػ ؼغؾٔ -3 Scanner and cameras اخزش - 5Printer and other hardware اخزش - 4** ٦ ـ اذا تم العثور على على النوع المطلوب في المربع الحوار ، يتم تحديدة ويتم استكمال خطوات التالية لانزال البرنامج المناسب

# التعرف على المكونات المادية الخاصة يجهازك ؟

**-2افزح لبئّخ start -1 اخزش ِٕٙب panel control System اخزش -4 Switch to category view ٍٝػ ؼغؾٔ -3 -5 اخزش maintenance and Performance ) االداء ٚاٌظ١بٔخ (**  ٦- تظهر نافذة الجزء النشيط منها هي General - <sup>7</sup> - قم بالضغط على Device manager ٨- يظهر لك مريع حواري ا**ضغط على Hardware** 

# الاسئلة : :ضع علامة ( √ ) أمام العبارة الصحيحة وعلامة ( × ) أمام العبارة الخاطئة :

١ - جميع المكونـات المـاديـة يستطيع نظام التشغيل التعرف عليها تلقائياً . ٢ - هناك بعض المكونات المادية لا يمكن لنظام التشغيل التعرف عليها . ٣- المشغل Driver هو مجموعة من الملفات تساعد نظام التشغيل التعرف على المكون المادي . **-4 إلػبفخ ِىْٛ ِبدٜ عذ٠ذ ٔخزبس Programs Remove or Add . -5 إلػبفخ ِىْٛ ِبدٜ عذ٠ذ ٔخزبس Hardware Remove or Add .** ٦- الشاشة من المكونات الت*ي* يتعرف عليها نظام التشغيل بمجرد توصيلها وتحميل الجهاز . النشاط : ............................................................................................................................................................................................................................................................... ............................................................................................................................................................................................................................................................... ............................................................................................................................................................................................................................................................... ............................................................................................................................................................................................................................................................... ............................................................................................................................................................................................................................................................... ............................................................................................................................................................................................................................................................... ............................................................................................................................................................................................................................................................... ............................................................................................................................................................................................................................................................... ..............................................................................................................

اليوم : ............... التاريخ : ............................ خطوات استخدام المساعد Help كالاتى :-١- افتح قائمة start او طريقة اخرى اضغط مفتاح F1 من لوحة المفاتيح ۲- اختر Help and support نلاحظ اعلى النافذة مجموعة من الازرار: Back : ينتقل الى النافذة السابقة (Forward(right- pointing arrow : يستخدم للتنقل الى النافذة التي تلى  $-7$ النافذةالنشيطة ٣ \_ Home : ينتقل الى النافذة الرئيسية لبرنامج المساعد. ٤− Inbox (فهرس ) : ينتقل الى نافذة الفهرس الخاص بالمساعد History : يتم التعرف على الموضوعات التي تمت زيارتها من قبل المستخدم  $\overline{\phantom{a}}$ ٦- Support (دعم): يعطي امكانية الدعم والمساعدة من Microsoft(الانترنت) ملاحظة : تتكون الشاشة الافتتاحية لسطح الكتب كثير من العناصر منها :| ١- ايقونية المستندات My documents

٢- أيقونة جهاز الكمبيونر My computer ٣- سلة المحذوفات **Recycle bin** ٤ - قائمة ابدا start menu ٥- شريط المهام **Taskbar** 

الاسئلة :

اختر الإجابة الصحيحة مما بين القوسين :

١ - لفتح نافذة المساعد نضغط على (F1 – F2 – F4) من لوحة المفاتيح .

٢- (Back – Index - Home) ينقلك إلى نافذة الفهرس الخاصة بالمساعد .

٣- (Forward – History - Back) بِنْقَلْكِ للنَافِذَةِ الْتَالِيةِ .

(Index – History - Support) يعرض قائمة بالموضوعات التي قام المستخدم بزيارتها

#### النشاط :

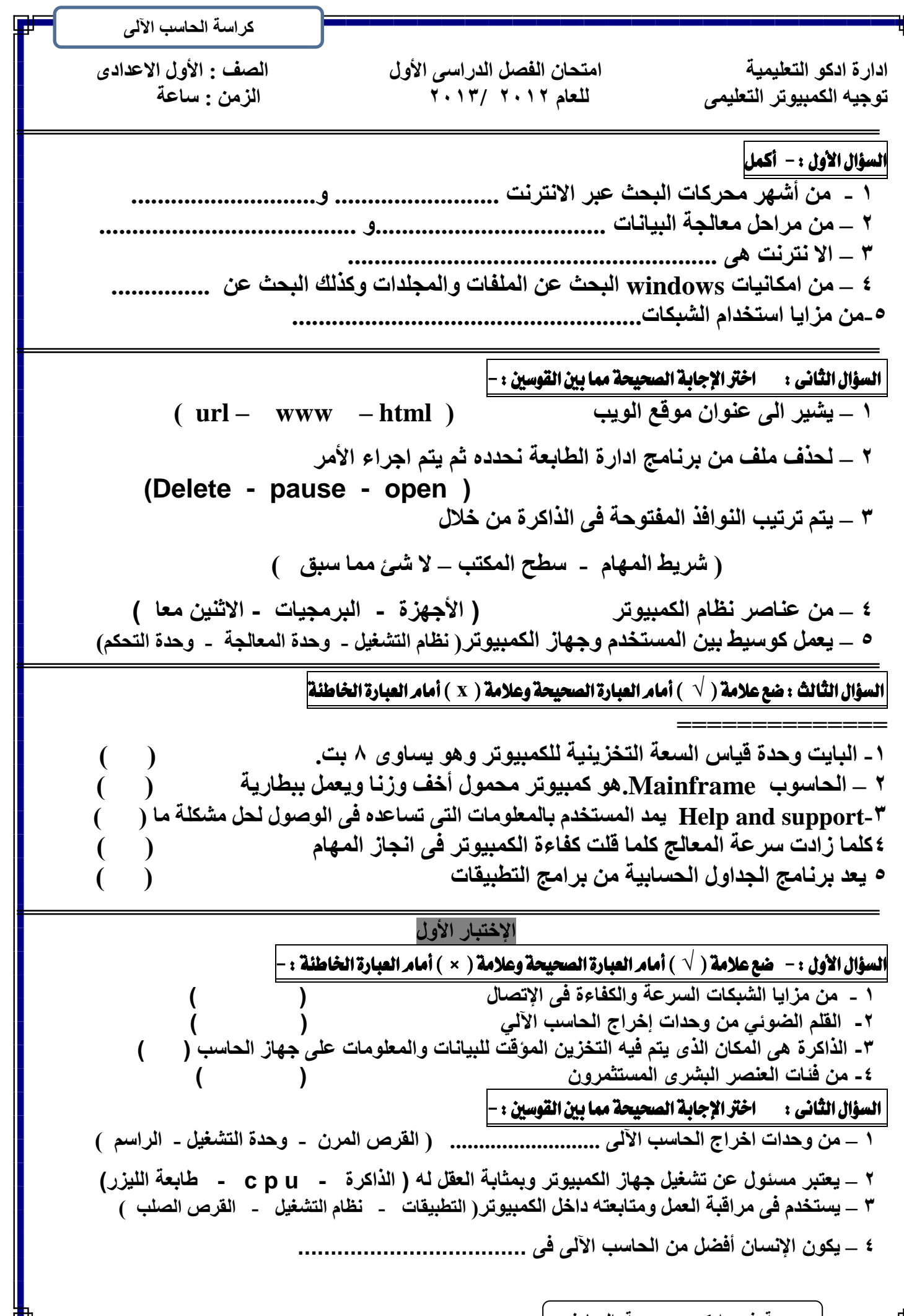

ِ مدرسة غرب ادكو ــ مدرسة المعارف

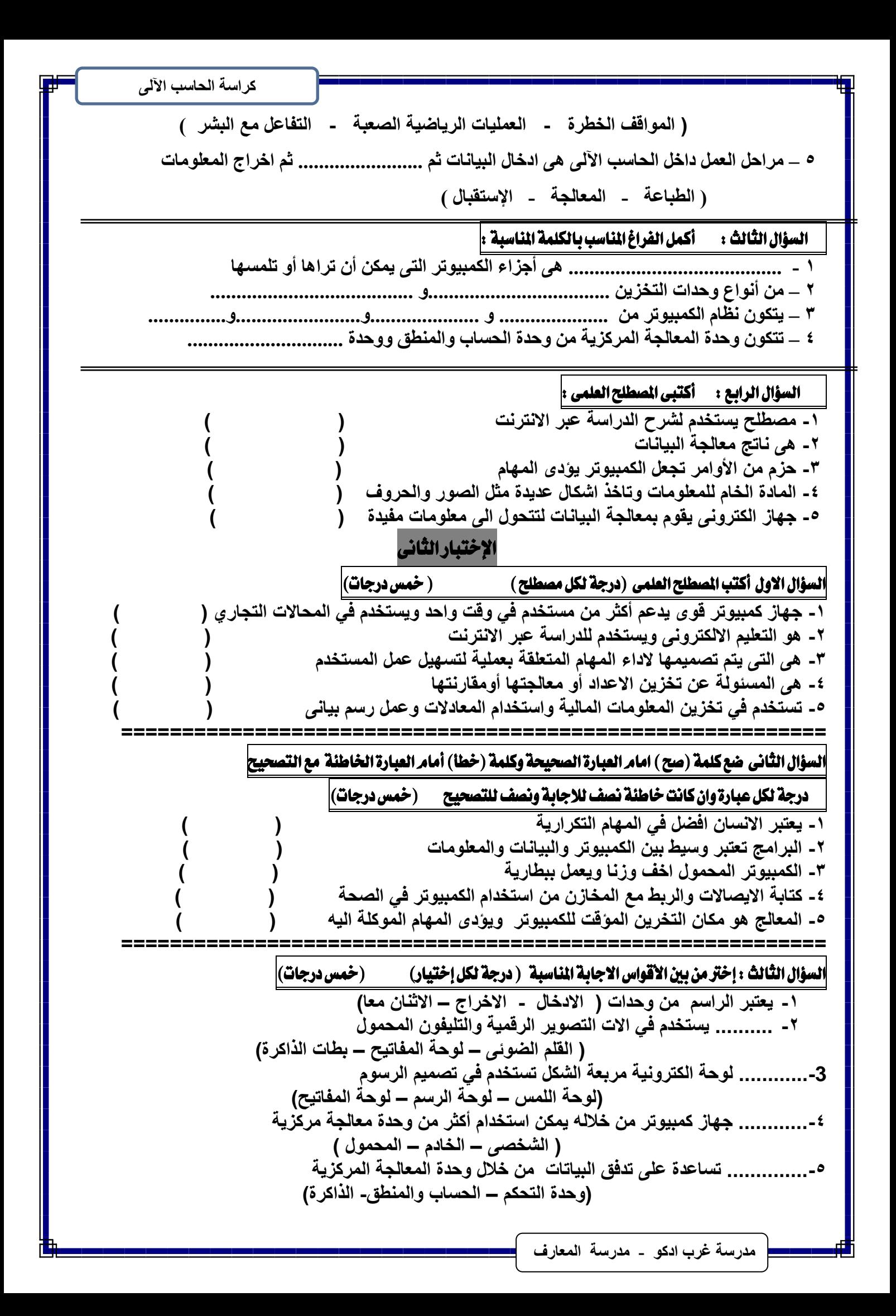

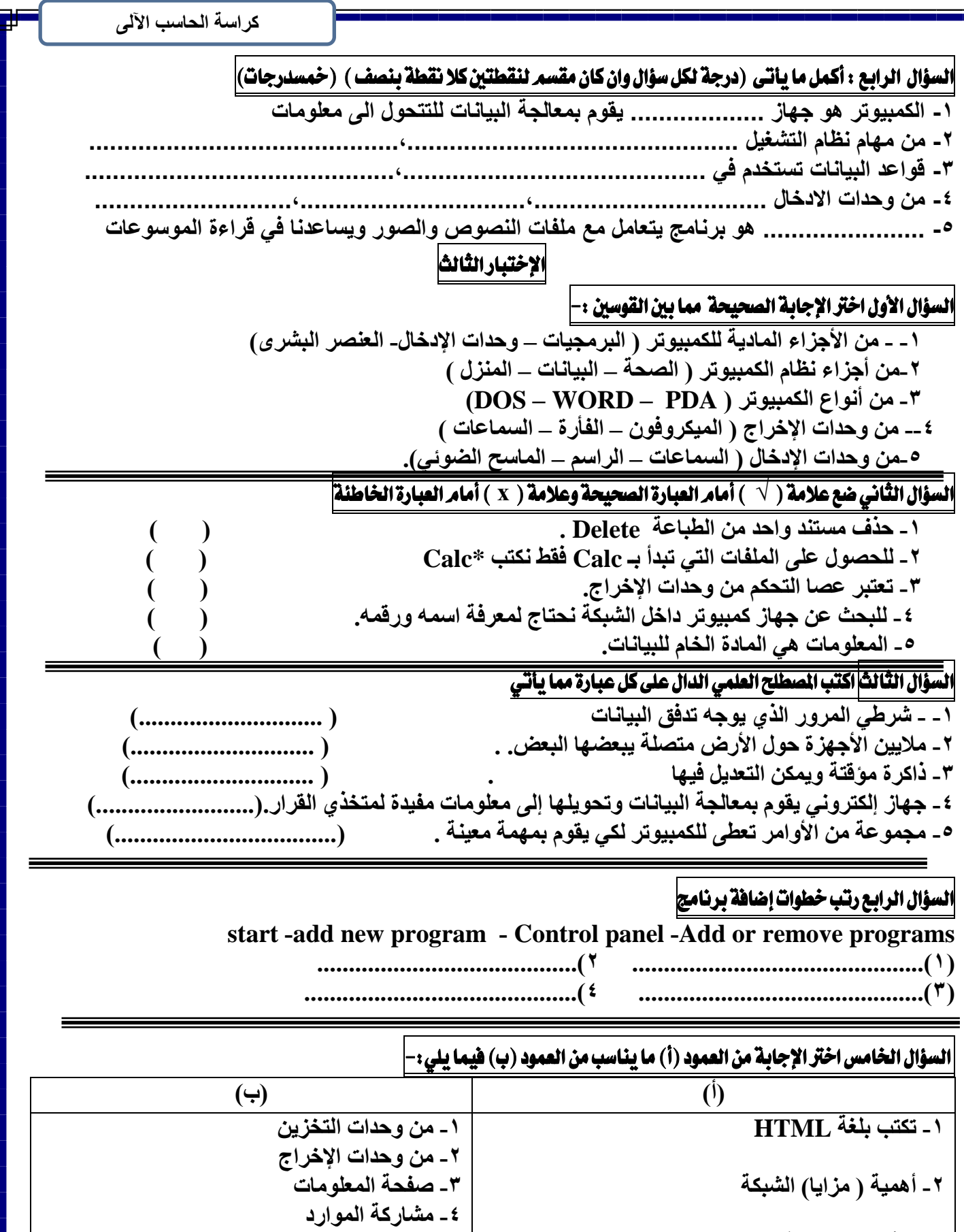

٣- الأقراص المرنة FLOPPY disk

# الإختبار الرابع

السؤال الأول|اختر الإجابة الصحيحة مما بين القوسين ا ـــ هي المعادة الخام للمعلومات ( المعلومات – البيانات – الأجهزة – وحدة المعالجة ) **-1 - ِٓ ٚحذاد اإلخشاط ) ا١ٌّىشٚفْٛ – اٌفأسح – اٌغّبػبد ( -3 - ِٓ أٛٔاع اٌىّجٛ١رش ) PDA – WORD – DOS ) -4 ِٓ ٚحذاد اإلدخبي ) اٌغّبػبد – اٌشبشخ – اٌّبعح اٌؼٛئٟ ( 6 - ِٓ خذِبد االٔزشٔذ) إٌّضي – اٌجحش- اٌج١بٔبد** ( السؤال الثّاني ضع علامة ( √ ) أمام العبارة الصحيحة وعلامة ( x ) أمام العبارة الخاطئة <mark>|</mark> **-2 اٌمشص اٌؼٛئٟ D.C ِٓ ٚحذاد اٌزخض.ٓ٠ ) ( 1 - إ٠مبف ؿجبػخ ِغزٕذ ِؤلزبً Pause. ) ( -3 ٌٍجحش ػٓ شخض ِب ٔخزبس people or computer) ( 4 ِٓ خذِبد االٔزشٔذ " اٌجحش – اٌذسدشخ – اٌجش٠ذ االٌىزشٟٔٚ" ) (** 

**-5 أٛٔاع اٌج١بٔبد " طٛد , طٛسح , حشف , سلُ " ) (** 

### السؤال الثّالث اكتب الصطلح العلمي الدال على كل عبارة مما يأتي

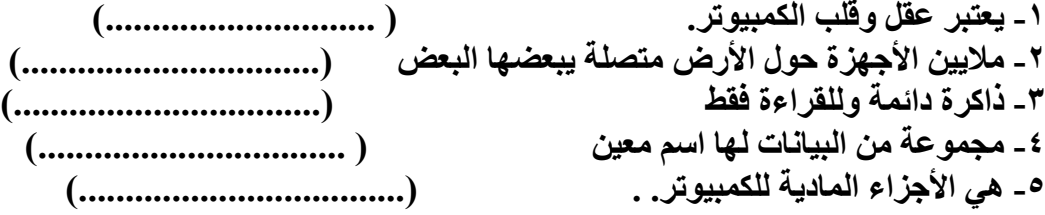

# السؤال الرابع رتب خطوات إضافة طابعة

**Control panel -add printer – start – printer and fax**

 **.........................................)1 ..............................................)2(**

**.......................................)4 .............................................)3(**

السَّوّال الخامس اختر الإجابة من العمود (أ) ما يناسب من العمود (ب) فيما يلّ*ي:-*

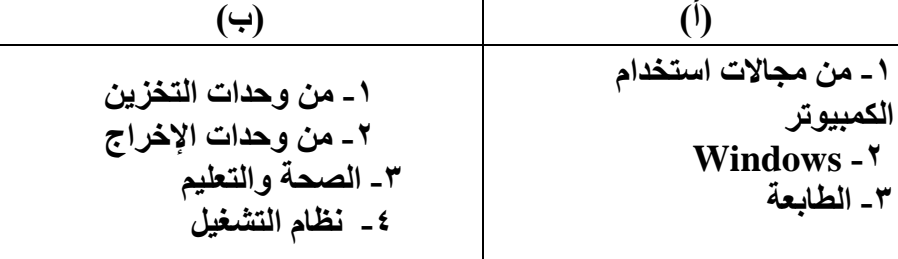

اسئلة مجاب عنها

السؤال الأول: اكتب المصطلح العلمي لكل مما يأتي ١- جزء مهم جدا للكمبيوتر ويكون مختفيا داخل وحدة النظام (معالج الكمبيوتر) ٢- هي مكان التخزين المؤقت للكمبيوتر – (الذاكر ة) ٣- جهاز ألكتروني يعالج البيانات ويحولها الى معلومات مفيدة لمتخذ القرار (الكمبيوتر) ٤- مجموعة من التعليمات المرتبة التىتخبر الكمبيوتر ماذا ومتى وأين وكيف يفعل (البرمجيات) 0- هي أجزاء الكمبيوتر المادية التي ترى بالعين وتلمس باليد( الأجهزة) ٦- هي حقائق منفردة أو أجزاء المعلومات (البيانات) ٠٢ هي ناتج معلجة البيانات ( المعلومات ) ~- وحدة ادخال تستخدم بدلا من الفأرة (الكرة الدوارة ) 9- تستخدم لعرض المعلومات التي تم معالجتها (الشاشة) 1۰ - نوع خاص من الطابعات تستخدم في مجال الرسم الهندسي (الراسم) 11- وحدة اخراج الصوت من الكمبيوتر (السماعات) 12- أداة التخزين الرئيسية و تكون مختفية داخل الكمبيوتر (القرص الصلب) ١٣ - برنامج نستخدمه في كتابة الكلمات وكتابة المقالات (برنامج معالج الكلمات) 14 - برنامج يستخدم في تخزين المعلومات المالية وعمل رسم بياني (الجداول الحسابية)

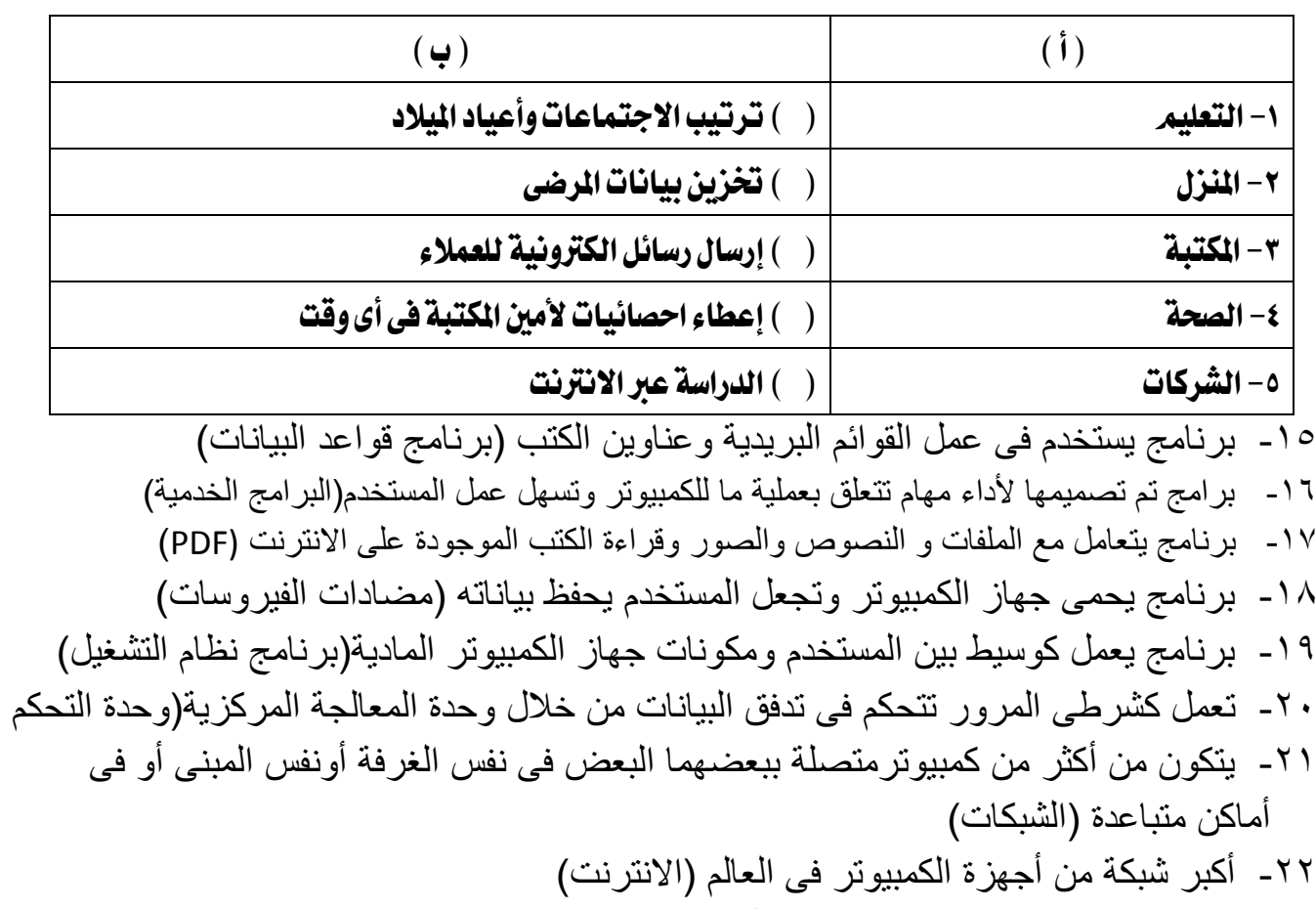

-23 ػجبسح ػِ ٍدَىػخ ٍِ اىَسزْذاد األىنزشوّيخ اىَشرجؽخ ٍؼب مشجنخ اىؼْنجىد )WWW)

 $\blacksquare$ 

-24 هً ٍسزْذ أىنزشوًّ رَذ مزبثزه ثيغخ HTML( صفحخ اىَؼيىٍبد( -25 ثشّبٍح يقىً ثؼشض صفحبد اىَؼيىٍبد ٍِ ٍضوداد اىخذٍخ )اىَسزؼشض( -26 اسسبه واسزقجبه اىشسبئو األىنزشوّيخ ألشخبص ٍِ حىه اىؼبىٌ)اىجشيذ األىنزشوًّ( -27 خذٍخ رسزخذً فً اىجحث ػِ أي ٍىظىع ٍزىفش ػيً اىشجنخ اىؼبىَيخ ىيَؼيىٍبد )اىجحث( -28 يقصذ ثهب اىصىد أو اىفيذيى أو اىحشمخ أو اىفيذيى اىزفبػيً رو ثالثخ أثؼبد)اىىسبئػ اىَزؼذدح ػيً االّزشّذ( -29 يزنىُ ٍِ صفحخ ٍؼيىٍبد أو أمثش رزؼيق ثَىظىع ٍشزشك )اىَىقغ( -31 اىيغخ اىزً رسزخذً فً رصَيٌ ٍىاقغ االّزشّذ )HTML) -31 يزٌ ٍِ خالىه اىزْقو ثيِ اىْىافز اىَفزىحخ )ششيػ اىَهبً( -32 آخش ٍشاحو ٍؼبىدخ اىجيبّبد )ٍشحيخ اخشاج اىْزبئح( -33 وحذح ادخبه رسبػذ ػيً ٍسح اىصىس واىشسىً واىىثبئق وّقيهباىً خهبص اىنَجيىرش)اىَبسح اىعىئً( اٌسؤاي اٌثأى ضغ ػالِت )√(أِاَ اٌؼبارة اٌصحيحت و)×( أِاَ اٌؼبارة اٌخغأ -1 اىزامشح هً ٍنبُ اىزخضيِ اىَؤقذ ىينَجيىرش )√( -2 اىَيدبثبيذ رسبوي 1124خيدب ثبيذ )×( -3 ٍِ اىجشاٍح اىخذٍيخ ثشّبٍح رهيئخ األقشاص )√( -4 اىشاسٌ ٍِ وحذاد االدخبه )×( -5 ٍِ ٍضايب اسزخذاً شجنبد اىنَجيىرش ٍشبسمخ اىجيبّبد )√( -6 االّسبُ أفعو ٍِ اىنَجيىرش فً اي ّشبغ يحزبج اىً رفنيش واثزنبس)√( -7 اىقشص اىصيت هى وحذح اىزخضيِ اىشئيسيخ ىينَجيىرش )√( -8 رؼزجش اىؽبثؼخ ٍِ وحذاد االدخبه )×( -9 ػصب اىزحنٌ وحذح ادخبه رسزخذً فً االىؼبة )√( -11 اىَؼيىاد هً ّبرح ٍؼبىدخ اىجيبّبد )√( -11 ٍِ وحذاد االدخبه اىقشص اىصيت )×( -12 ثشّبٍح ّظبً اىزشغيو يؼزجش اىىسيػ ثيِ اىَسزخذً واىَنىّبد اىَبديخ ىدهبص اىنَجيىرش)√( -13 ال يَنِ فزح أمثش ٍِ ّبفزح ػيً سؽح اىَنزت )×( -14 ٍىقغ GOOgleٍِ أشهش ٍحشمبد اىجحث )√( -15 ٍِ أشنبه اىَؼيىٍبد األسقبً واىحشوف واىشٍىص )√( -16 اىَجشٍدىُ هٌ أوىئل اىزيِ يشبسمىُ فً رصْيغ خهبص اىنَجيىرش)×( -17 ميَب صادد سؼخ اىزامشح ميَب صادد مفبءح خهبص اىنَجيىرش)√( -18 اىشسبً ٍِ اىجشاٍح اىَيحقخ ثْظبً اىزشغيو )√( -19 رسزخذً اىفأسح فً فزح اىقبئَخ اىَخزصشح )√( -21 يفعو اسزخذاً اىنَجيىرش فً اىَهبً اىزنشاسيخ )√( -21 سشػخ اىَؼبىح ٍِ اىؼىاٍو اىزً رحذد مفبءح اىنَجيىرش)√( -22 ثشّبٍح PDF يزؼبٍو ٍغ ٍيفبد اىْصىص واىصىس ػيً االّزشّذ )√(

ِ<br>| مدرسة غرب ادكو <sub>-</sub> مدرسة المعارف

 $\blacksquare$ 

-23 ال يىفش ّظبً اىزشغيو Window اٍنبّيخ اىجحث ػِ ٍديذاد أو ٍيفبد )×( -24 يشٍض 2F اىً اىَسبػذ فً أي ثشّبٍح )×( -25 يزؼشف ّظبً اىزشغيو ػيً اىنبٍيشا ثْفس خؽىاد رؼشيف اىؽبثؼخ)√( -26 ارا ىٌ يزؼشف ّظبً اىزشغيو ػيً اىَنىُ اىَبدي يحزبج الظبفزه قشص ظىئً)√( -27 الظبفخ أو اصاىخ ثشاٍح خذيذح ّخزبس أٍش Programs or Add)√( -28 اليقبف ؼجبػخ ٍسزْذ أو ٍيف ٍؤقزب ّخزبس أٍش Documents All cancel)×( -29 ىدؼو اىؽبثؼخ هً اىؽبثؼخ االفزشاظيخ ّخزبس ٍِ اىقبئَخ اىَخزصشح Printer Default As)√( -31 يؼزجش ثشّبّح اىشسبً أحذ اىجشاٍح اىَيحقخ ػيً ّظبً اىزشغيو )√( اىسؤاه اىثبىث اخزش ٍَب ثيِ اىقىسيِ -1 اىديدب ثبيذ )1124ثبيذ1124-مييىثبيذ- ٍ1124يدبثبيذ( -2 ٍِ وحذاد االدخبه )ىىحخ اىشسٌ – اىنشح اىذواسح – مو ٍبسجق( -3 أحذ أصساس ّبفزح ثشّبٍح اىَسبػذ 1F( Index-Taskbar—HTmL) -4 اىيغخ اىزً رسزخذً فً مزبثخ صفحخ اىَؼيىٍبد )HTML-Yahoo-Cpu) -5 دفزش ػْبويِ ردَغ فيه ثيبّبد ػِ أفشاد ٍهَخ ثبىْسجخ ىل) IT -Addressbook –1F -6 ٍِ اسزخذاٍبد اىنَجيىرش فً ٍدبه ألػَبه )اىششمبد –اىَحالد –اىَنزجبد – مو ٍبسجق( -7 ٍشاحو ٍؼبىدخ اىجيبّبد )ادخبه اىجيبّبد – ٍؼبىدخ اىجيبّبد – اخشاج اىجيبّبد - مو ٍب سجق( -8 وحذح ادخبه رسزخذً فً رشغيو األىؼبة )اىقيٌ اىعىئً –ػصب اىزحنٌ – اىَبسح اىعىئً( -9 ٍِ وحذاد االخشاج )ىىحخ اىشسٌ –ىىحخ اىَفبريح- اىسَبػبد ( -11 ٍِ أشهش ٍحشمبد اىجحث )9 Index—1F -Google) -11 اىؼىاٍو اىزً رحذد مفبءح اىدهبص )سشػخ اىَؼبىح- اىقشص اىصيت-اىزامشح – مو ٍب سجق( -12 ٍِ وحذاد اىزخضيِ )اىقشص اىصيت –اىقشص اىَش-ُ مو ٍب سجق( -13 ٍِ أّىاع اىجيبّبد )اىشبشخ –األصىاد –اىفأسح ( -14 يؼزجش ٍِ وحذاد االدخبه )اىفبسح – اىسَبػبد –اىشبشخ ( -15 ىحزف مو اىَيفبد ٍِ ثشّبٍح اداسح اىؽبثؼخ ّخزبسأٍش)- document CancelAll -Pouse - مو ٍب سجق( -16 ىيجحث ػِ ٍنىُ ٍبدي ّخزبس االٍش Search ٍِ قبئَخ )Run -Start -File) -17 ٍِ خذٍبد االّزشّذ )اىجشيذ األىنزشسوًّ –خذٍخ اىجحث – مو ٍبسجق( -18 ٍِ ٍنىّبد سؽح اىَنزت ) bar Task – clock - wallpaper مو ٍب سجق( -19 هً أمجش شجنخ أخهضح مَجيىرش ػيً ٍسزىي اىؼبىٌ )االّزشّذ – اىشجنخ اىؼْنجىريخ – اىزدبسح األىنزشوّيخ( -21 يؼَو مىسيػ ثيِ اىَسزخذً واىَنىّبد اىَبديخ ىدهبص اىنَجيىرش )اىزؽجيقبد – اىجشاٍح اىخذٍيخ – ثشاٍح اىزشغيو ( -21 ثشّبٍح ٍؼبىح اىْصىص ٍِ ظَِ اىجشاٍح )اىخذٍيخ – اىزؽجيقبد- ثشاٍح اىزشغيو(

كر اسة الحاسب الآل*ي* 

٢٢- برنامج يساعدك على عمل قوائم بريدية وعناوين الكتب (برنامج الجداول الحسابية – معالج النصوص- قواعد البيانات ) ٢٣- برنامج يتعامل مع ملفات النصوص والصور (برنامج الجداول الحسابية – مضادات الفيروسات- برنامج PDF) ٢٤ - من أشكال البيانات ( صور - نصوص – فيديو – كل ما سبق) ) Enternet explorer- Yahoo –Google( اىجحث حشمبدٍ أشهش ٍِ -25 ٢٦ - اداة التخزين الرئيسية للكمبيوتر( القرص المرن –<u>القرص الصلب</u> القرص المضغوط) ٢٧- مجموعة من المستندات الألكترونية المرتيطة معا (WWW- Enternet- Chat) ٢٨ - وحدة اخراج تستخدم في عرض المعلومات (الفأرة – لوحة الرسم-الشاشة) -29 ىفزح ّبفزح اىَسبػذ ّعغػ ػيً ) 3F – 2F – 1F) ٣٠- مكان التخزين المؤقت في الكمبيوتر (ا<u>لذاكرة الرئيسية</u> –وحدة التحكم وحدة الحساب والمنطق) ا**لسؤال الرابع رتب الخطوات التالية لكل مما يأتي** رتب خطوات البحث عن مكون مادي ما **-1 اخزش Search( 2) -2 افزؼ لبئّخ Start(1)** ٣- اكتب اسم الكمبيوتر صحيحا (٥) **-4 أمش ٔبفزح Search( 6) -5 رظٙش ٔبفزح ٔخزبس ِٕٙب network The On computer A( 4) -6 رظٙش ٔبفزح اٌجؾش ٔخزبس ِٕٙب People Or Computer( 3) -1 خـٛاد االرظبي ثفشد ِب )3( Accessories -1 )1( Start -2 )4( Address book -3 )2( All programs -4 )6( New Contact -5 )5( File -6** خطوات توصيل طابعة **)2( Printer and faxes اخزش -1 -2 فزؼ لبئّخ Start( 1) -3 ٠زُ اٌؼغؾ ِشرٓ١ ػٍٝ اٌشِض Printer Add( 3)** أكمـل مكـان النقـط بـمـا تـراه منـاسـبـا لكي بيجعـل العبـارات صحيحـة ١- الشَّخص الذي يقوم بصيانة أجهزة الكمبيوتر جزء من العنصر البشري -2 المبرمج جزء من العنصر البشرى ٣- البيانات هي حقائق منفردة أو أجزاء من المعلومات

- ٤- الحروف والأرقام والصور والأصوات أو الفديو من أشكال البيانات
	- ٥- الملفات عبارة عن مجموعة من البيانات لها اسمِر
		- ٦- اللف وعاء تخزيني للبيانات
		- 7 البيانات تخزن في صورة ملفات
- ٨ الكمبيوتر الشُخصي Pcقامت شركة IBM بتصميمة سنه ١٩٨١ مر
- -9 الكمبيوتر العملاق Main Frameبهازيدعمِ العديدِ من المستخدمين في نفس الوقت

-10املانٓتٛش MACدٗاش غري َتٛافل َع IBM

- -11 الكمبيوتر الحمول جهاز بعمل بالبطاريات
- ١٢- الخادم Server هو كمبيوتر متصل بشّيكة بمكن مستخدميه من حفظ ملفاتهم ومعلوماتهم
- ١٣- القلمِ الضوئي قلمِ خاص بمكنك من الرسمِ على الشاشة أو الضغط على اأيقونة وأختيار القوائمِرِ
	- ١٤ شاشة اللمس شاشة مغطاة بطبقة شفافة من البلاستيك تستخدم باللمس
		- ١٥- الكرة الدوارة -تستخدَّم بدلًا من الفأرة وتأخذ مساحة أقل على المكتب
			- 17- ميهكنك إدخال صورة أو رسوم للحاسب بإستخدام مالماسح الضوئي
				- 17 KB الكيلوبات = 1024 B بابت ويكافئء صفحة من كتاب
					- -18 MB الميجا بايت = 1024 KB كيلو بايت وتكافئء كتاب
			- 19 − GB الجيجا بايت =10×18 ميجا بايت ويكافيء موسوعة كتب
				- -70 TB التيرا بايت = 1024×GB جيجا بايت وتكافىء مكتبة
- ٦١ العوامل التي ترفع من كفاءة الجهاز سرعة المالج و مساحة القرص الصلب و الذاكرة و الأعتمادية
	- ٢٢ البرنامج الأوامر التي تخبر الكمبيوتر بأداء مهامه
	- ٢٣ البرنامج الأوامر التي تخبر الكمبيوتر ما العمل ومتى وكيف
	- ٢٤ البرمجيات هي الوسيط بين المستخدم والمكونات المادية لجهاز الكمبيوتر
	- ٢٥ نظامر التشّغيلمن البرمجيات ويستخدم في إدارة العمل على الأقراص والملفات
	- ٢٦ نظامر التشغيل من البرمجيات ووظيفتة تخصيص الأماكن لتخزين البيانات بطريقة منظمة
		- ٢٧ نظام التشّغيل من البرمجيات ويستخدم لمراقبة العمل ومتابعتة أثّناء تشغيل الجهاز
		- ٢٨ يمكن القضاء على فيروسات الكمبيوتر وحماية البيانات بإستخدام مضادات الفيروسات
			- ٢٩ معالج الكلمات يتعامل مع الكلمات لمساعدتك في كتابة الرسائل
			- -3- برامج الجِداول الحسابية تساعدك في استعمال المعادلات وانشاء الرسمِ البياني
				- ٣١ برامج قواعد البيانات تساعدك في عمل قوائم العناوين
					- -37 برامج التعليم تساعدك في تعلم مهارات جديدة
			- ٣٦ الأتصالِ انتقال العلومات عبر مسافات كبيرة على شكل اشارات إذاعية أو كهربائية
				- ٣٤ البيانات هي المادة الخامر للمعلومات
				- ٣٥ - العيانات ليس لها معنى حتى يتمرمعالجتها ونحولها إلى شكل مفيد "معلومات "
			- ٣٦ العلومات هي عبارة عن ناتج معالجة البيانات تحليلا أو تركيبا لإستخلاص مضمونها

F

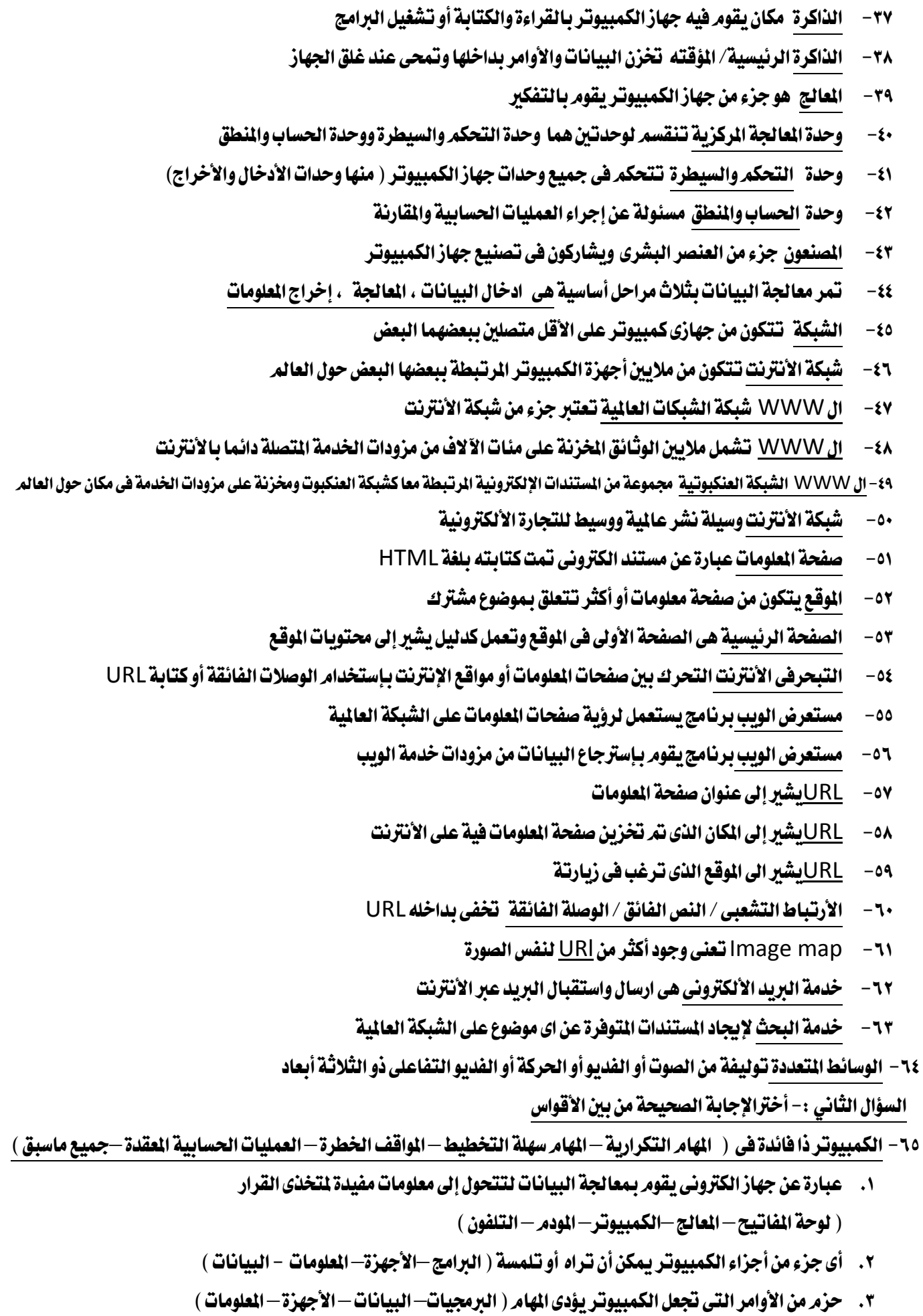

،<br>| مدرسة غرب ادكو <sub>-</sub> مدرسة المعارف

3. بكون مختفيا داخل جهاز الكمبيوتر ( لوحة الفاتيح – الفارة –CD–المالج ) ٥. تعتبر عقل الكمبيوتر ( الذاكرة –وحدة المالجة المركزية CPU–الفارة – لوحة الفاتيح ) ٦ . مكان التخزين المؤقت للكمبيوتر ( الذاكرة – المالج—لوحة المفاتيح ) ٧. تستخدم لتحريك المؤشر على الشاشة ( لوحة الفاتيح –الفارة– الماسح الضوئي ) ٨. وحدة إدخال تستخدم بشكل أساسي في تشغيل الألعاب ( الفارة –عصا التحكم– لوحة المفاتيح ) ٩. تستعمل مع أجهزة الكمبيوتر الحمولة ويمكن أن تحرك مؤشِّر الفارة من خلالها (شَاشَة اللمس – الفارة – القلم الضوئي –لوحة اللمس– لوحة الرسم ) ١٠. لوحة الكتَّرونية يقوم المستخدم للبرامج المتخصصة في تصميم الرسوم بها ( لوحة اللمس-شاشة اللمس-لوحة الرسمِ ) ١١. نوعا خاصا من الطابعات بستخدم في مجال الرسم الهندسي )Ink Jet ١ايطابع–Laser ١ايطابع–Plotter ِايساض) ١٢. تستخدم في تخزين البيانات التي تصل سعتها لأكثر من ٦٠٠ ميجا بايت ( القرص الضوئي – القرص المرن – القرص المضغوط ) ١٣. قرص مساحتة التخزينية ١.٤٤ ميجا بايت ( القرص الضوئي–القرص الدن–القرص المفغوط ) ١٤. يشبة القرص الرن في الشكل سعته التخزينية من ١٠٠ ميجا بايت إلى ٢٥٠ ميجا بايت  $(Tap$  drive - Zip disks-Jaz disks) ١٥. يشبة القرص المرن في الشكل سعته التخزينية من ٢٥٠ ميجا بايت إلى ١ جيجا بايت  $(Tap$  drive - Zip disks  $-Jaz$  disks) ١٦. يستخدم للحفاظ على البيانات بالنسخ الإحتياطي علية ( Tap drive – Zip disks –Jaz disks ) ١٧. تستعمل لألات التصوير الرقمية بالأضافة إلى التخزين على بطاقات التلفون النقال Zip disks (–Jaz disks -Flash Disk–CD - القرص المرن $(+)$ ١٨. تطبيقات تستخدم لتخزين العلومات المالية ( منسق الكلمات –الجداول الحسابية– قواعد البيانات ) ١٩. تطبيقات تستخدم للتعامل مع المعادلات وعمل الرسومات البيانية ( منسق الكلمات—الجداول الحسابية—قواعد البيانات ) ٢٠. تطبيقات تستخدم في كتابة الكلمات والمقالات والقصص ( منسق الكلمات–الجداول الحسابية –قواعد البيانات ) ٢١. تطبيقات تستخدم لعمل القوائم البريدية وقوائم يعناوين الكتب (منسق الكلمات—الجداول الحسابية—قواعد البيانات ) ٢٢. مصادر الملومات هي ( الصحف –الجلات - الأحاديث اليومية - الأنترنت –جميع ماسبق ) ٢٣. مجموعة اجهزة الكمبيوتر وملحاقتها التي من خلالها تتم المالجة والتخزين للمعلومات التي تحتوي نصا أو صورة ( تقنية العلومات – تكنولوجيا الملومات –IT - جميع ماسبق ) ٢٤. اي منها تعتبر من مكونات الشبكة ( جهاز الكمبيوتر – برنامج المتصفح—مزود خدمة الأنترنت—جميع ماسبق ) ٢٥. مِنْ أكثَر المتصفحات استخداما ( Mozilla Fire Fox - Internet Explorer-كلاهما )

السؤال الثَّالث :- ضع علامة  $(\;\vee\;)$  أو علامة  $(\;\times\;)$  امام العبارات الأتية الإنسان أفضل من الكمبيوتر في الأنشطة التي تحتاج إلى التفكير والأبتكاروالتفاعل مع البشر √ ٢. الكمبيوتر أفضل في الأنشطة التي تحتاج تفاعل مع البشر × ٣. الكميبوتر أفضل في التفكير والابتكار × ٤. يستخدم الكمبيوتر في المنزل لمتابعة الموظفين × ه. يستخدم الكمبيوتر في المنزل لإدارة اليزانية  $\sqrt{ }$ ٦ . يستخدم الكمبيوتر في الشركات لتحديد أجور الموظفين √ .7 ٜطتددّ ايهُبٛٝتس ف٢ احملالت يتشسٜس اإلٜضاالت √ .4 يستخدم الكمبيوتر في المكتبات لإعطاء احصائيات للمكتبة في اي وقت  $\sqrt{ }$  $\lceil \sqrt{2} \rceil$ بستخدم الكمبيوتر للحصول على العلومات من الموسوعات الرقمية  $\lceil \sqrt{2} \rceil$ ١٠. لا داعي لإستخدام الكمبيوتر في مجال الصحة × اا. يساعد الكمبيوتر في تسجيل بيانات الرضي في المستشفيات  $\sqrt{ }$ ١٢. الكمبيوتر الخادمر Server يستخدم وحدات معالجة مركزية متعددة √ ١٣. PDAهو كمبيوتر محمول باليد يستعمل لحفظ المواعيد والعناوين واللفات صغيرة الحجم√ ١٤. كمبيوتر PDA مساعد البيانات الشخصي أغلي من الكمبيوتر الشخصي √ .10 كمبيوتر PDA يخزن ملفات كبيرة × .<br>17. قد يكون الماسح الضوئي مكتبيا أو محمولا √ ١٧. الطابعه Ink Jet printer غالية لأنها ادق وأسرع من Laser Printer × ١٨. الطابعة Laser Printer أرخص لأنها أبطاء من Net Printer × ۱۹. اليابت بساوي ٨ بت وبكافيء حرف واحد √ .7 ميهكن سماع صوت القرص الصلب عند التشغيل  $\sqrt{ }$ ٢١ . القرص الضوئي له نوعين من الشغلات واحد للقراءة والأخر للقراءة والكتابة معا √ ٢٢. القرص المرن له نوع واحد من الشغلات وهو للقراءة والكتابة معا √ ٢٣. الأجهزة المحمولة يمكن أن تحتوى على مشغل للقرص المرن √ ٢٤. كلما ارتفعت سرعة المالج قلت كفاءة جهاز الكمبيوتر × .25 نُلما اتسعت مساحة القرص الصلب كلما ارتفعت كفاءة جهاز الكمبيوتر التخزينية  $\sqrt{ }$ ٢٦. كلما زادت سعة الذاكرة المؤقتة للجهازكلما أمكن تشغيل عدد أكبر من البرامج في وقت واحد √ ٢٧. كلما ذادت سعة الذاكرة كلما قلت كفاءة جهاز الكمبيوتر × .<br>٢٨. برامج تهيئة الأقراص من البرامج الخدمية  $\sqrt{ }$ ٢٩. برامج تحويل البيانات من صيغة لأخرى من البرامج الخدمية √ ٣٠. برنامج PDF يستخدم لقراءة الكتب والموسوعات على شبكة الأنترنت √ .31 برنامج الأدوات PDF يستخدم لطباعة النصوص والصور√

- ٣٢ . مضادات الفيروسات تجعل المستخدم بحتفظ ببياناته بشكل سليم وتحمى الجهاز من العدوى √ ٢٣. مضادات الفيروسات تحطم البيانات وتدمر الجهاز ×
	- ٣٤ . تقنية العلومات تهتم بالدمج بين استعمال أجهزة الكمبيوتر والأتصال بينهم √
- ٣٥ . تكتب العرامج من قبيل مهندسي بر امج الكميبوتر ومحللي النظم معتَمِدا على الهدفَ من العربْامج √
	- .36 التصنيف للبيانات بعتبر معالجة $\sqrt{3}$
	- $\sqrt{3}$ . التخزين للبيانات يعتبر معالجة
		- $\sqrt{3}$ . المقارنة للبيانات يعتبر معالجة
	- التلخيص للبيانات يعتبر معالجة $\sqrt{3}$  , ۲۹
	- .4. الحساب على البيانات يعتبر معالجة $\sqrt{3}$
	- اء. ومن العمليات التي تتمر على الخرجات التخزين والأسترجاع والأتصال وإعادة الأنتاج √
	- ٤٢. يمكن تكوين شبكة بين أجهزة في نفس الغرفة أو نفس المبني أو بين مناطق متباعدة في العالم √
		- $\sqrt{3}$ . مشاركة البيانات من مزايا الشبكات √
		- ٤٤. المشاركة في استخدام الموارد من مزايا الشبكات √
			- 45 ضرعة وكفاءة الإتصال من مزايا الشبكات $\sqrt{}$ 
				- ٤٦. بطيء الأتصال من مزايا الشبكات ×
				- .47 تكًٌٝ ايتهًف١ َٔ َصاٜا ايػبهات √
				- ٤٨. زيادة التكلفة من عيوب الشبكات ×
		- ٤٩. استخدام الشبكات يحافظ على سرية نقل البيانات √
			- .50 املٛقع ميهٔ إٔ حيٌُ أنجس َٔ URL√
			- ٥١. يمكن أن يوجد أكثر من وصلة فائقة على صورة واحدة √
		- ٠٢. Image map تعني أن كل جزء من الصورة يأخذك إلى مكان مختلف عند النقر عليه √
			- اد. البريد الألكتروني يصل إلى المرسل إليه في لحظات √
			- ٥٤. خاصية Streaming media تعني رؤية ملفات الفديو أولا بأول بمجرد وصولها √
- ه٥. عدّم وجود خاصية Streaming media يعني بجب تخزين ملف الفديو بالكامل على الجهاز لمشاهدته ×
	- د. تتطلب ملفات الوسائط المتعددة تشغيل برنامج مساعد للمتصفح √